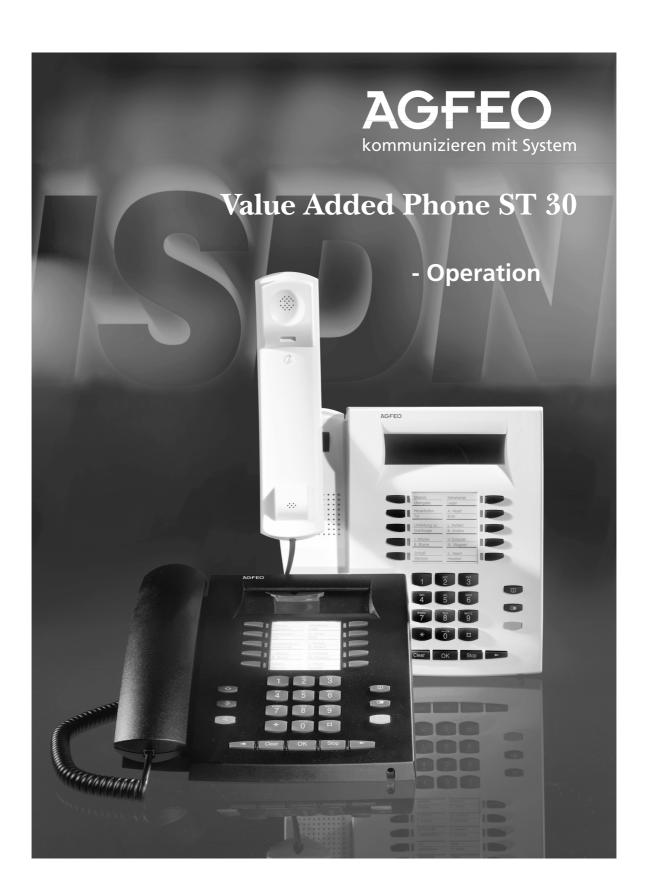

#### Designated use -

The value added phone ST 30 is intended for connection to an internal ISDN bus of an AGFEO ISDN telecommunications system.

You can connect the ST 30 to the following AGFEO ISDN telecommunications systems:

- AGFEO ISDN telecommunications systems Basic-Line plus AS 141 plus, AS 191 plus from software version 1.x
- AGFEO ISDN telecommunications systems Business-Line plus AS 33, AS 34 from software version 4.x
- AGFEO ISDN telecommunications system Profi-Line plus AS 40 from software version 3.x

Your authorised dealer can provide you with information on software upgrades.

AGFEO GmbH & Co. KG can accept no liability for damage or loss arising from use of the value added phone ST 30 for any other than its designated purpose.

#### Safety instructions

- Do not connect or unplug the cord of the ST 30 during a storm.
- Lay the cord of the ST 30 so that no one can step on it or trip over it.
- Make sure no liquid gets inside the telephone, otherwise it may short-circuit.

#### About this manual-

This manual presents a concise guide to operation of the ST 30 and of the features offered by your AGFEO ISDN telecommunications system. For detailed descriptions of the features refer to the system manual.

## **Contents**

| Value Added Phone ST 30 5                                     | Intercom Function                                | 44 |
|---------------------------------------------------------------|--------------------------------------------------|----|
| Installing and Cleaning the ST 30, Inserting the Label Strip6 | Call Hold                                        | 46 |
|                                                               | Malicious Call Identification                    | 46 |
| Commissioning                                                 | Conferencing                                     | 47 |
| Headset 8                                                     | Least Cost Routing (LCR)                         | 48 |
| Telephone Display 10                                          | Brokering                                        | 49 |
| Programming with the Telephone 11                             | Storing a Memory Number                          |    |
| Telephone Settings                                            | Call by Call                                     |    |
| Function Keys - Customisable Functions<br>(Overview) 18       | Parking an External Call                         |    |
| Making Calls27                                                | Room Monitoring                                  | 52 |
| Answering Calls 31                                            | Operating Relays                                 | 53 |
| Call Transfer                                                 | Inquiry                                          | 54 |
| Transferring an Outside Line 34                               | Return Call                                      | 55 |
| Forwarding a Call While the                                   | Viewing Status Messages                          | 56 |
| Phone is Ringing                                              | Storing Numbers in the Phonebook                 | 57 |
| Call Waiting/Return Call                                      | Dialling Phonebook Numbers                       | 60 |
| Reject Call Waiting 37                                        | Telephone Lock - Emergency                       |    |
| Call Pick-Up                                                  | Call / Direct Call (Baby Call)                   | 62 |
| Call List                                                     | Appointment Call - One-off Appointment           | 63 |
| Do-Not-Disturb - Disabling the Ringer 40                      | Activating/Deactivating Timers                   |    |
| Switching Call Variant41                                      |                                                  | 04 |
| Announcement 42                                               | Door Call Diversion to an<br>External Subscriber | 64 |
| Autodial                                                      | Operating Door Phone Unit and Door               | 65 |
| Busy on Busy 43                                               | Opener                                           | 65 |

| Line Identification                                                                               | 65 |
|---------------------------------------------------------------------------------------------------|----|
| Divert From - Diverting Calls from Other Telephones                                               | 66 |
| Divert To - Diverting Calls to Another Telephone                                                  | 67 |
| Call Charges                                                                                      | 71 |
| Viewing Your Own Call Charges                                                                     | 74 |
| Redial                                                                                            | 75 |
| Alarm Call - Recurring Appointment                                                                | 76 |
| Storing and Dialling Speed Dial Numbers .                                                         | 77 |
| Protecting the Functions of the Telecommunications System against Unauthorised Use (Code Numbers) | 78 |
| Service / Test                                                                                    | 79 |
| Remote Setup/Remote Configuration                                                                 | 81 |
| Menu Tree                                                                                         | 82 |

#### **Value Added Phone ST 30**

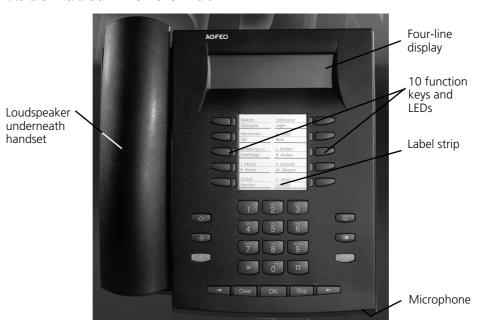

① **Dial keypad** - Dial phone numbers and input data.

**Star and Hash keys** 

Shift key - Access the second level of function keys, to switch phonebook register (numeric/alphabetical) and to switch between upper and lower case letters.

Set key - Start and end programming.

Loudspeaker key - Activate the loudspeaker and switch to handsfree operation. The key is illuminated when the loudspeaker is active.

Arrow keys - To scroll through the display where there is more than one function.

Clear key - Clear an entry.

**OK key** - Confirm inputs.

Stop key - Cut a connection or cancel an action.

Phonebook key - Open the phonebook.

**Redial key** - Dial a recently dialled number.

**Mail key** - Display the call list. The key is illuminated when an entry is present.

**10 function keys** - Customisable with first or second level functions.

# Installing and Cleaning the ST 30, Inserting the Label Strip

#### Location -

Install your ST 30 at a suitable location. When installing, please note the following points:

- Do not install in locations where the telephone may be splashed by water or chemicals.
- Plastic feet of the telephone: Your appliance is designed for use under normal conditions. Chemicals used in the

manufacture and care of furniture may deform the telephone's plastic feet, possibly resulting in unpleasant marks. Quite understandably, we cannot be held liable for such damage. We would therefore request that you place your telephone on a non-slip base, especially if it is positioned on top of new or varnished items of furniture.

#### Cleaning-

You can clean your telephone quite easily. Please note the following points:

- Wipe the telephone down with a lightly dampened cloth or use an anti-static cloth.
- Never use a dry cloth (static could damage the electronics).
- Never allow damp to enter the appliance (switches and contacts may be damaged).

#### Inserting the label strip for the function

Insert a fingernail at the top between the window and the telephone case and pull the window down so that it bends.

Now you can withdraw it.

Insert the label strip. With the "TK-Set" configuration program you can print labels from a PC.

To refit the window slot it into the recess at the bottom, press it down to bend it and slot it in at the top.

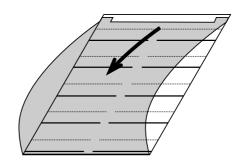

## **Commissioning**

#### Connecting the telephone -

- Plug the Western connector into a slot on the ISDN connection of your AGFEO telecommunications system until it engages audibly in place
- To release the ISDN connecting cable

press the retaining lug of the Western connector towards the connector body (using a small screwdriver if necessary) and at the same time pull out the connector by the cable.

#### Registering the internal number of the telephone -

Two value added phones can be connected to each ISDN slot of an AGFEO ISDN telecommunications system (see page 2).

In configuration of the system, each value

added phone - like every other terminal appliance - is assigned a primary internal number, and possibly also a secondary internal number, from the system's number stock.

This display appears briefly when you first connect up the ST 30.

ST 30 Digital Logon

AGFEO Telecommunications

Then the assigned primary internal numbers of the two telephones are displayed, e.g. 11 and 12. Select the internal phone number you ST 30 Digital Slot 0 Number >11<12

want, e.g. >11<

<> Select

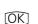

Press "OK" to log the ST 30 on under the selected internal number. The display goes out briefly, then the display shown here appears. ST 30 Digital Logon

AGFEO Telecommunications

Then the default display appears. The telephone is logged-on and ready to use.

17.May 1999 --

#### Note -

If you need to change the assignment of the internal phone numbers, you can initiate the above logon function by pressing 

99 ±6.

If you disconnect a logged-on value added

phone from the internal ISDN slot and subsequently reconnect it to the same slot, you do not need to log on again. You will need to log the telephone on again if you connect it to a different slot.

11:52

## Headset

The ST 30 value added phone has a separate connection (a Western socket) for a headset. Recommended headsets (available from specialist retailers)

| Vendor           | Model                                                      |                                  | Vendor's order number                  |
|------------------|------------------------------------------------------------|----------------------------------|----------------------------------------|
| Plantronics with | Supra Monaural Polaris<br>Tristar<br>connecting cable      | s Model P51<br>Model P81<br>U10P | 32190-04<br>33695-01<br>38058-01       |
|                  | Profile monaural<br>Optima NC monaural<br>connecting cable |                                  | 1861-15-03<br>1913-29-01<br>8800-00-01 |

#### Connecting the headset-

The Western socket for the headset is located on the underside of the telephone. It is identified by a headset symbol.

- Plug the headset connector into the socket until it engages audibly.-
- Route the headset cable in the cable

channel on the underside of the telephone, to ensure strain relief.

- To unplug the headset cable press the retaining lug of the Western connector towards the connector body (using a small screwdriver if necessary) and at the same time pull out the connector by the cable.

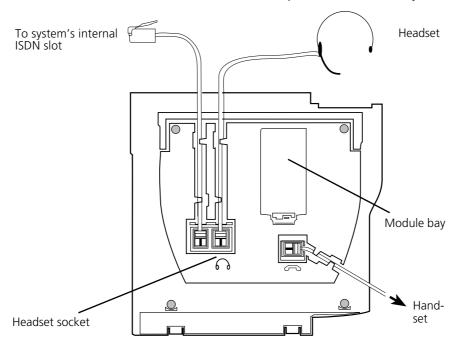

Connections on the underside of the ST 30 value added phone

#### Programming the "Headset" function key -

If you want to use a headset on the telephone, you will need to program one of

the customisable function keys on your appliance as the "Headset" key.

- ⇒3 1 "set 31": Start programming.
  - Press the function keys whose functions you want to change (pressing the Shift key beforehand to change to the second level if necessary). The current function is displayed.
  - Use the arrow keys to scroll until the "Headset" function is on the "OK" line.
    - End programming.
      The "Headset" function key is programmed.

Select function

< Units

OK MCID

> Headset

Select function

< MCID

OK Headset

> Headset

#### Adjusting the headset volume -

→ 2 6 Pre

Press "set 26" to adjust the headset volume.

Adjust the volume. Scale:

1 = very low5 = very high

End programming.

Headset volume 3 Setting 1-5 Select

OK Store

#### Using the headset -

 $\widehat{ }$ 

On the value added phone you can use a headset instead of the handset when making calls. Instead of lifting and replacing the receiver, press the "Headset" function key each time.

## **Example: Answering a call** Your telephone rings.

- Press the "Headset" key to answer the call.
- Conduct your call.
- Press the "Headset" key to end the call.

You can also use the

- dial preparation
- on-hook dialling
- open listening

functions of the value added phone in conjunction with the headset.

## **Telephone Display**

#### The default display of the value added phone-

#### Default condition

- The receiver is on-hook.

- Open Listening/Handsfree is inactive. The loudspeaker key is not illuminated.
- Your telephone is not being called.

|                | nuary | 1999  | 11:52                     |
|----------------|-------|-------|---------------------------|
| xiXI           |       | 23 24 | ₩₽% <b>С</b> 9#0<br>30 32 |
| 13 15<br>41 52 | 1, 19 | Z) Z4 | 20 2Z                     |

1st line: Date and time

#### 2nd line:

- External ISDN connection. An outside line (one B-channel) is busy. The x flashes to indicate an external call.
- X External ISDN connection. Both outside lines (both B-channels) are busy.
- i Internal ISDN connection. A line (one B-channel) is busy.
- Internal ISDN connection. Both lines (both B-channels) are busy.
- Both B-channels of the ISDN connection (internal or external) are free.
- → Reject Call Waiting
- Diversion/ISDN Call Forwarding on
- Call Forwarding (call variant 3) on
- Call variant 2 (Night Service) on
- Telephone Lock on
- Alarm Call on
- Appointment Call on

#### 3rd and 4th lines

# Busy display for internal users (internal status)

Variant 1 - You have defined no internal user under Internal Status (set 29):

The primary internal numbers of the busy internal user, sorted numerically, are displayed (as shown in the example).

The internal phone number flashes as long as the internal user is being called.

The busy indicator displays up to 16 internal users.

Variant 2 - You have defined a maximum of 16 internal users under Internal Status (set 29):

The internal number of the busy internal user is displayed on the station on which it was defined.

The internal user selected for the internal status is free.

## **Programming with the Telephone**

You can program your value added phone when it is in the default condition (receiver on-hook, Open Listening/Handsfree inactive) or in call condition. The programming is aborted as soon as you pick up the receiver, replace the receiver or press the "Loudspeaker" key. Anything you have not

yet confirmed by pressing \$ is not stored.

If you do not press any key for one minute while in programming mode, the display switches back to its default condition.

Anything you have not yet confirmed by pressing \$ is not stored.

The menu guidance allows you to make key settings on your telephone and on the system quickly and easily.

The programming menu consists of a number of main menus, each giving access to several submenus. At the back of this manual you will find an overview of all the menus (see "Menu Tree").

| Selecting a             | menu using the arrow keys ———                                             |                                                                 |
|-------------------------|---------------------------------------------------------------------------|-----------------------------------------------------------------|
| $\widehat{\Rightarrow}$ | Start programming mode.                                                   | Programming menu < Software version #                           |
|                         | Main menu - Code 1                                                        | OK Features 1 > Phone setup 2                                   |
|                         | Main menu - Code 4                                                        | Keys/Internal names 3<br>Speed dial keys 4<br>Central numbers 5 |
|                         | Use the arrow keys to scroll until the menu you want is on the "OK" line. | Charges menu 7 ISDN features 8 PABX 9 Remote *                  |
| OK                      | Open the selected main menu.<br>The submenus are listed.                  | Software version #                                              |
|                         | Example:                                                                  | ISDN features 8                                                 |
|                         | Main menu - Code 8                                                        | <pre></pre>                                                     |
|                         | Submenu<br>Submenu - Code 1<br>Submenu                                    | OK ISDN CF 1<br>> Number->CLIP 2                                |

| Use the arrow keys to scroll until the |
|----------------------------------------|
| submenu you want is on the "OK" line.  |

| OK | Open the selected submenu.<br>Example: Number -> COLP                                    |
|----|------------------------------------------------------------------------------------------|
|    | Enter your setting. "1": Switch off "2": Switch on The setting takes effect immediately. |

| I 🗻 I   | Endor  | ogramming. |
|---------|--------|------------|
| [ - 2 ] | EHU PI | ogranning. |
|         |        |            |

| Number->COLP  |   |
|---------------|---|
| off           |   |
| OK Switch off | 1 |
| > Switch on   | 2 |

#### Selecting a menu by code digits-

You can activate any main menu or submenu directly by way of code digits. The menu tree at the back of this manual presents an overview of the codes.

| $\Rightarrow$ | Start programming mode.<br>Example: "Do-Not-Disturb"<br>submenu Code 12<br>(1 - Main menu, 2 - Submenu) | Programming menu  < Software versio #  OK Features 1  > Phone setup 2 |
|---------------|----------------------------------------------------------------------------------------------------|-----------------------------------------------------------------------|
|               |                                                                                                    |                                                                       |
|               |                                                                                                    | Features 1                                                            |
| 1             | Code 1, Main menu - Features                                                                            | < Busy on Busy #                                                      |
|               |                                                                                                    | OK Call variant 2 1                                                   |
|               |                                                                                                    | > Do-Not-Disturb 2                                                    |
| 2             | Cada 2 Culamana Da Mat Diatunda                                                                         | Do-NotDisturb                                                         |
| کا            | Code 2, Submenu - Do-Not-Disturb                                                                        | <pre>&lt; Secondary number 3</pre>                                    |
|               | Enter your setting.                                                                                     | OK Prim.and sec.number 1                                              |
|               | Enter 1, 2 or 3.                                                                                        | > Primary number 2                                                    |
|               | Effect 1, 2 of 3.                                                                                       | r i i atricai gi i isirinaci a.                                       |
|               | Enter your next setting.                                                                                |                                                                       |
| $\Rightarrow$ | End programming.                                                                                        |                                                                       |

#### Note -

Confirm entries: OK Input is stored.

Select menu or function: Scroll with arrow keys.

Clear entries: Obelete flashing input.

☐ Clear entire input.

Single beep (error signal): You have pressed a key which is not permitted in this operation. Refer to the display to see what input is required, and try again.

Abort programming: Press preparedly. Anything you have not yet confirmed by pressing on is not stored.

**End programming:** (All entries are stored.)

# If a call comes in while you are programming:

Lift the receiver. Programming is aborted:

- Everything you have confirmed by pressing OK is stored.
- Anything you have not yet confirmed by pressing OK is not stored.

## **Telephone Settings**

→ 2 Main "Phone setup" menu

| Pho | one setup 2        |   |
|-----|--------------------|---|
| <   | Phone setup        | # |
| OK  | Ringer volume      | 1 |
| >   | Ring tone          | 2 |
| >   | Display contrast   | 3 |
| >   | Automatic mike     | 4 |
| >   | Loudspeaker volume | 5 |
| >   | Headset volume     | 6 |
| >   | Phone code         | 7 |
| >   | Charge display     | 8 |
| >   | Status display     | 9 |
| >   | Language           | 0 |
| >   | Call list          | * |

#### Adjusting the ringer volume —

Select the "Ringer volume" submenu or press 121.

Adjust the volume. Select on a scale from 1 (very low) to 7 (very high). You hear a brief sample of the new setting.

End programming.

Ringer volume 3 Setting 1-7 Select OK Store

#### Adjusting the ring tone -

Select the "Ring tone" submenu or press  $\rightarrow$  22.

Adjust the ring tone. Select on a scale from 1 (very slow) to 7 (very fast). You hear a brief sample of the new setting.

→ End programming.

Ring tone 3 Setting 1-7 Select OK Store

#### Adjusting the display contrast -

Select the "Display contrast" submenu or press 123.

Adjust the display contrast. Select on a scale from 1 to 7. The contrast changes immediately.

 Display contrast 3 Setting 1-7 Select OK Store

#### Automatically activating the handsfree microphone -

The microphone switches on automatically when you receive an intercom voice message.

|               | Select the "Automatic mike" submenu or press →24. | Automatic mike               |        |
|---------------|---------------------------------------------------|------------------------------|--------|
|               | Adjust the microphone. Select 2 (on) or 1 (off).  | OK Switch off<br>> Switch on | 1<br>2 |
| $\Rightarrow$ | End programming.                                  |                              |        |

## Adjusting the loudspeaker volume -

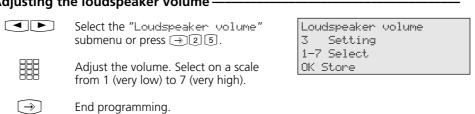

### F

End programming.

|            | Select the "Headset volume"                                              | Headset volume          |
|------------|--------------------------------------------------------------------------|-------------------------|
|            | submenu or press →26.                                                    | 3 Setting<br>1-5 Select |
|            | Adjust the volume. Select on a scale from 1 (very low) to 5 (very high). | 0K Store                |
|            |                                                                          |                         |
| $\bigcirc$ | End programming.                                                         |                         |

| Phone code ———— |                                    |            |  |  |  |  |
|-----------------|------------------------------------|------------|--|--|--|--|
|                 | Select the "Phone code" submenu or | Phone code |  |  |  |  |

| Select the "Phone code" submenu or press →27.                        | Phone code<br> |
|----------------------------------------------------------------------|----------------|
| Enter the four-digit code or press lear to clear the displayed code. | OK Store       |

 $\widehat{}$ 

#### Charge display -

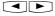

Select the "Charge display" submenu or press → 2 8.

Set the charge display. Select 1 (off) or 2 (on).

 $\widehat{}$ 

End programming.

# Charge display off OK Switch off 1 > Switch on 2

#### Status display -

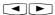

Select the "Status display" submenu or press → 2 9.

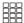

Set the status display. Select 1 (off) or 2 (on).

Example: 2 (switch on). The display switches.

#### Status display variant 1

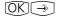

(without selection of internal phone numbers) Press "OK" and "set". The third and fourth lines on the display show the primary internal phone numbers of the busy internal users in ascending numerical order (as in the example).

The internal phone number flashes as long as the internal user is being called. The busy indicator displays a maximum of 16 internal users.

#### Status display variant 2

(with selection of internal phone numbers) You can enter a maximum of 16 primary internal numbers of users whose internal status (busy or free) is of importance to you. You can use the arrow keys to place the internal number on the display. The position is reserved for this internal user.

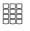

Example: Internal user 24 is free (--), internal users 13 and 32 are busy.

| Status d | isplay |   |
|----------|--------|---|
| off      |        |   |
| OK Switc | h off  | 1 |
| > Switc  | h on   | 2 |

| Internal |     |     | status |  |  |  |  |
|----------|-----|-----|--------|--|--|--|--|
|          |     |     |        |  |  |  |  |
|          |     |     |        |  |  |  |  |
| OK       | Sto | ore |        |  |  |  |  |

| 01. | . Jar | nuar | y j | 1999 | Э  | 12 | 2:34 |
|-----|-------|------|-----|------|----|----|------|
| ×i  |       |      |     |      |    |    |      |
| 13  | 15    | 17   | 18  | 23   | 24 | 30 | 32   |
| 41  | 52    |      |     |      |    |    |      |

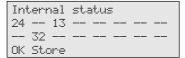

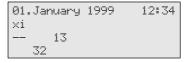

#### Switching language -

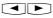

Select the "Language" submenu or press  $\rightarrow$  2 0 .

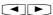

Select the display language.

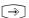

End programming.

#### Language German OK Englisch > German

#### Activating/deactivating the call list -

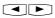

Select the "Call list" submenu or press ⇒2 ★.

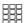

Enter a code digit or select the setting using the arrow keys.

"1": Switch off - External calls are not stored. Internal callers can log themselves in the call list by means of the "Entry in call list" procedure.

"2": Switch on - External calls are stored with the relevant name and number - with the name if held in the system phonebook.

"3": With name only - Only external calls are stored with the relevant names, if the name is held in the system phonebook.

End programming.

Call list
< With name only 3
OK Switch off 1
> Switch on 2

#### Call lists - Examples:

Call list 2 of 2 03098765432 from 19:15 FR 07.05.1999 1x to 23456789

Call list 1 of 2 ALPHA from 08:24 MO 10.05.1999 2x to private

#### Setting line seizure -

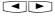

Select the "Direct outward dial" submenu or press →2 #.

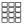

Enter a code digit or select the setting using the arrow keys.

"1": Switch off - Deactivate direct outward dialling. Line seizure "0" is now active. Direct internal dialling.
"2": Switch on - Activate direct out-

"2": Switch on - Activate direct outward dialling (automatic line seizure). Internal dialling with III.

 $\bigcirc$ 

End programming.

Direct outward dial off OK Switch off > Switch on

#### **Entering user names -**

⇒32

Select the "Enter name ..." submenu. Your primary internal phone number is displayed.

Enter name 11

----

OK Store

Key i

Key in the name, with a maximum of 11 characters, by way of the keypad (see below).

Entering a name using the number pad:

The cursor flashes at the input position.

2 ... 0

Press the key on which the character you want to enter is labelled. If necessary, press the key repeatedly in quick succession to get to the character you want before the cursor automatically moves one position forward.

Example:

2 = A22 = B

22 = 6222 = C

2222 = 1

or

Move the cursor directly to the input position using the arrow keys. You can overwrite an existing character or delete it by pressing [Gear].

Press to switch between upper and lower case letters. The display shows ABC or abc respectively.

Clear

Delete characters from right to left.

(A) Clear

Clear entire entry.

#### Date/time

The display of the date and time is controlled by the ISDN network. On installation of the system the date and time are automatically set when you make your first chargeable external call, and are then maintained by the system. The system time

is balanced to the ISDN network clock every time you make a chargeable external call. This means the switch from Summer to Winter time and vice versa is also handled automatically.

# Function Keys - Customisable Functions (Overview)

| Function               | LEC | Explanation                                                                                                    |
|------------------------|-----|----------------------------------------------------------------------------------------------------|
| Reject                 |     | Reject current call. Caller hears busy tone.                                                                                                    |
| Reject Call<br>Waiting |     | Deactivate Call Waiting tone. Caller hears busy tone.  Special function keys programmable:  - Reject Call Waiting function for calls on 1st internal phone number  - Reject Call Waiting function for calls on 2nd internal phone number  - Reject Call Waiting function for calls on 1st and 2nd internal phone number                                                     |
| Do-Not-<br>Disturb     |     | Deactivate tone ringer.  Special function keys programmable:  - Do-Not-Disturb for calls on 1st internal phone number  - Do-Not-Disturb for calls on 2nd internal phone number  - Do-Not-Disturb for calls on 1st and 2nd internal phone number  - Do-Not-Disturb for internal calls  - Do-Not-Disturb for external calls  - Do-Not-Disturb for internal and external calls |
| Call variant 2         |     | Activate or deactivate call variant 2 (Night Service).  Special function keys programmable:  - Control call variant 2 for each external number in the system selectively.  - Control call variant 2 for all external numbers in the system jointly.                                                                                                    |
| Call variant 3         |     | Activate or deactivate call variant 2 (Internal Call Forwarding).  Special function keys programmable:  - Control call variant 3 for each external number in the system selectively.  - Control call variant 3 for all external numbers in the system jointly.                                                                                                    |
| Announcemen            | nt  | Announcement via an audio module or loudspeaker system.                                                                                                    |
| Busy on Busy           |     | Caller hears busy tone if a user is busy when a call is distributed. Special function keys programmable: - Activate Busy on Busy for each call distribution selectively Activate Busy on Busy for all call distributions globally.                                                                                                    |
| Call by Call           |     | Select a network provider. Import from LCR.                                                                                                    |
| Intercom               |     | Voice message to value added phones. Special function keys programmable: - Voice message to pre-set internal users.                                                                                                    |
| Units                  |     | Display call charges.                                                                                                    |

| Function                | LED | Explanation                                                                                                    |
|-------------------------|-----|----------------------------------------------------------------------------------------------------|
| MCID                    |     | Malicious Call Identification. Malicious calls identified by the ISDN exchange.                                                                                                    |
| Remote<br>Scanning      |     | Postdial a stored DTMF tone sequence ( $1\dots0$ , $*$ , $\pm$ ), e.g. to remotely scan an answering machine.                                                                                                    |
| Headset                 |     | To operate a headset.                                                                                                    |
| Call Pick-Up            |     | Pick up external calls.<br>Special function keys programmable:<br>Pick up internal calls and external calls from pre-set internal users.                                                                                                    |
| Incognito               |     | Conceal your own phone number from the called party (Calling Line Identification Presentation - CLIP - inactive).                                                                                                    |
| Internal key            |     | Select internal users. Special function keys programmable: Internal call to a pre-set internal user.                                                                                                    |
| ISDN Call Hold          |     | Hold an external call at the ISDN exchange (only usable in multiple subscriber systems).                                                                                                    |
| ISDN Call<br>Forwarding |     | Activate or deactivate ISDN Call Forwarding.                                                                                                    |
| Conference              |     | Initiate a conference call with internal or external participants.                                                                                                    |
| Loudspeaker<br>volume   |     | Change loudspeaker volume for open listening.                                                                                                    |
| LCR                     |     | Activate or deactivate LCR (Least Cost Routing) for your value added phone.                                                                                                    |
| Line key                |     | External line seizure with a pre-set external number of the system. Pick up a call under the number, broker calls. Special function keys programmable: Line keys with pre-set external phone number.                                                                   |
| Broker                  |     | Broker between several external calls.                                                                                                    |
| Memory                  |     | Store an external phone number from the display.                                                                                                    |
| MSN / Externa           | I   | External line seizure with a pre-set external number of the system. Transmit a specific external phone number (MSN), e.g. to split the charges of an outgoing external call. Special function keys programmable:  MSN/External key with pre-set external phone number. |

| Function                               | LED Explanation                                                                                                    |
|----------------------------------------|----------------------------------------------------------------------------------------------------|
| Relay                                  | Operate the relays. Special function keys programmable: Relay key for relay number.                                                                                         |
| Reserve                                | Reserve an outside line (B-channel) if all lines are busy.                                                                                                    |
| Inquiry                                | Initiate a consultation (inquiry), connect, broker.                                                                                                    |
| Telephone<br>Lock                      | Lock the value added phone, activate an emergency call/direct call.                                                                                                    |
| Appointment                            | Activate or deactivate the entered appointment time.                                                                                                    |
| Timer                                  | Activate or deactivate a timer (timer control of the telecommunications system, such as call variants, diversions, relays) Special function keys programmable: Timers 1 9.0 |
| Door                                   | Set up a connection to the door phone unit and to operate the electric door opener.  Special function keys programmable: Door for phone unit number                         |
| Door Opener                            | Activate the electric door opener.                                                                                                    |
| Call Transfer                          | Transfer an external call to an external subscriber.                                                                                                    |
| Divert from                            | Divert all calls from another phone number to the current phone.                                                                                                    |
| Divert to                              | Divert all calls to another internal user or external subscriber.                                                                                                    |
| Alarm Call                             | Activate or deactivate the entered alarm call time.                                                                                                    |
| Forward to                             | Selective forwarding of an incoming call to another phone number without answering the call.                                                                                |
| Speed Dial key<br>- public<br>- privat | Dial a stored phone number The number is stored on your telephone and in the phonebook The number is only stored on your telephone.                                         |

#### LED indicators for first-level function keys -

Program the functions you use most frequently on the 10 function keys of the first level.

If you program the functions marked with LED on the first-level function keys, the assigned LEDs indicate the status of the key function.

- LED lit - The function is active.

**Line key** with programmed external phone number of the system:

- LED flashing slowly a call is coming in on the external number. Anyone can pick up the call.
- **LED flashing rapidly** You are holding a call (for an inquiry or brokering) on the line. Only you can reconnect the call.
- **LED lit** The call has been answered by an internal user.

**Internal key** with programmed external phone number of an internal user:

- LED flashing slowly An answering machine is assigned to the Internal key.
   The machine has answered a call. Press the key to take the call.
- LED flashing rapidly You have the internal user on hold (for an inquiry or brokering) on the line. Only you can reconnect the call.
- LED lit The internal user is busy. He or she is being called or is conducting a call.

#### Timer key:

- LED lit The timer is set. The function is inactive.
- **LED flashing** The timer is set and the function is active.
- **LED off** The timer is switched off and the function is inactive.

#### Note -

If you do not assign a specific function when programming a function key, the key is variable. After pressing the key simply

enter the desired phone number or type of function.

#### Changing a function key assignment- $\rightarrow$ 3 1 "set 31": Start programming. Select function Press the function key whose functions you want to change (pressing the Shift < Divert from key beforehand to change to the se-OK Divert to cond level if necessary). The current Alarm call function is: Divert to. Select function Key in the first letter of the function < Line key name, e.g. "B" for Brokering OK Broker > Tone dial or Select function use the arrow keys to scroll until the < Speed dial key public function you want is on the "OK" line, OK Speed dial key private e.g. Speed dial key - private. Reject OKPress "OK". If you selected a function key for which you can define special functions, continue as detailed under "Assigning special functions to keys" change another function key. $\widehat{ }$ end programming. Assigning special functions to keys -As under "Changing a function key in "set 31, select your function key and

function, and confirm with OK.

Reject Call Waiting < Secondary number

OK Prim. and sec. no.

Primary number

3

 $\widehat{ }$ 

assignment", start programming by keying

to apply.

"Reject Call Waiting" function key

which the Reject Call Waiting function is

End programming. With the "Reject Call Waiting" key you can now activate/ deactivate Call Waiting.

Enter the internal phone number to

#### "Do-Not-Disturb" function key

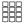

Enter the internal phone number to which the Do-Not-Disturb facility is to apply.

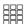

Enter whether the Do-Not-Disturb facility is to apply to external and/or internal incoming calls.

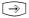

End programming. With the "Do-Not-Disturb" key you can now activate/ deactivate the Do-Not-Disturb facility.

"Call variant 2" and "Call variant 3" function keys (Example shows call variant 2)

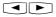

Using the arrow keys select: External 23456781 - External number

or

Office - name of an external phone number for which the call variant is to be operated with this function key or External all - if the call variant is to be operated for all external phone numbers of the system or External without - if the external number or name of an external subscriber is only to be selected when the call variant is activated.

→ End programming.

| Do- | -Not-Disturb       |   |
|-----|--------------------|---|
| <   | Secondary number   | 3 |
|     | Prim. and sec. no. | 1 |
| >   | Primary number     | 2 |

| Do- | -Not-[ | )ist | urb  |      |   |
|-----|--------|------|------|------|---|
| <   | ext.   | off  | int  | . on | 3 |
| OK  | ext.   | on   | int. | on   | 1 |
| >   | ext.   | on   | int. | on   | 2 |

Call variant 2 External without

OK Store

Call variant 2 External 23456781

OK Store

#### "Intercom" function key

Enter the internal phone numbers if you always want to talk through to the same value added phones with the Intercom function.

If you do not define any internal

If you do not define any internal numbers, dial the numbers after pressing the key.

→ End programming.

#### "Pick-up" function key

Enter the phone numbers of the internal users whose external and internal calls you want to pick up.
If you do not define an internal number,

If you do not define an internal number, you can press the key to pick up external keys from any internal users.

#### "Internal key" function key

Enter the phone number of the internal user whom you want to reach directly via the Internal key.

If you do not define an internal number, dial the number after pressing the key.

→ End programming.

Intercom

Enter internal numbers OK Store

Pick-up

Enter internal numbers OK Store

Internal key for internal number \_\_

OK Store

"Line key" and "MSN/External" function keys (Example shows Line key)

Using the arrow keys select:
External 23456781 - external
number of your system oder or
Office -name of an external phone
number for which the key is to be
programmed or
External without - ("MSN/External"
only) - if the external number or name
of an external subscriber is only to be
selected when the key is pressed.

Line key External 23456781

OK Store

Line key Office

OK Store

Line key Private

OK Store

 $\bigcirc$ 

End programming.

#### Note -

Line key - User-friendly access to a Multiple Subscriber Number (MSN) in a multiple subscriber system or to a direct dialling inward station of a point to point connection (PTP-DDI).

Line key status signalling - The condition of a line is indicated by the assigned LED of a line key. Consequently, a line key can only be programmed on the first key level. To make best use of the facility (such as for brokering), program two line keys for each line.

**Off** - The line is free. You can seize the line by pressing the line key.

**Static on -** The line is busy. It cannot be seized.

Flashing slowly - Incoming call or parked call. By pressing the line key anyone can pick up the call. When the receiver is onhook pressing the line key displays further information on the condition of the line (e.g. the caller number).

Flashing rapidly - You have a call on hold on the line. Only you can reconnect the call.

MSN/External key - The LED is not supported. You can program the key on the second level.

Only one MSN/External key is required on the value added phone. It can be programmed without an external phone number.

#### "Relay" function key Relay key for internal number \_\_\_ Enter the internal phone number of the OK Store relay you want to operate with the key. $\Rightarrow$ End programming. Note -The "Relay" function key has a general function if you do not enter an internal key you must then select the internal number of the relay. phone number. When you use the function Select timer "Timer" function key Timer 0 Using the arrow keys select: Timer 0, 1 ... 9 which you want to control OK Store with the key. $\widehat{}$ End programming. "Door" function key Door key for internal number \_\_ Enter the internal phone number of the door you want to operate with the key. OK Store $\bigcirc$ End programming.

key you must then select the internal

number of the door.

Note -

The "Door" function key has a general function if you do not enter an internal

phone number. When you use the function

## **Making Calls**

#### Making calls - "Automatic" line seizure variant -

 $\stackrel{\ \ \, }{\sim}$ 

Lift the receiver. The display shows the time at the right.

Please dial -i 11:52 11

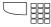

#### To call an internal number:

Press the "Internal" key and dial the internal number, e.g. 13, to call extension 13. The name of user 13 is displayed if logged.

Call to 13 ANTON 11 13

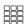

#### To call an external number:

Dial the external number directly. The system automatically seizes an outside line (B-channel).

Call to 98765432 11

#### Making calls - Line seizure variant "0"-

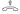

Lift the receiver. The display shows the time at the right.

Please dial -i 11:52 11

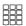

#### To call an internal number:

Dial the internal number, e.g. 13, to call extension 13. The name of user 13 is displayed if logged.

Call to 13 ANTON 11 13

0

#### To call an external number:

Press the "0" key to seize any outside line (B-channel). Your external phone number (system number or multiple subscriber number) is displayed. If logged, a name may be displayed instead of the number. Only the number is transmitted, however.

| 23456781 |       |
|----------|-------|
| -i       | 11:52 |
| 11       |       |
|          |       |

Office

11

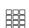

You hear the external dial tone and can then dial the number.

Call to 98765432 11

11:52

| Line seizure with MSN/External key———————————————————————————————————— |                                                                                                    |                           |  |
|------------------------------------------------------------------------|----------------------------------------------------------------------------------------------------|---------------------------|--|
|                                                                        | Press the MSN/External key.                                                                                                    | External<br>Office        |  |
|                                                                        | Select an external phone number or the user's name. The call charges are billed under the selected number.                                                                                        | <> Scroll                 |  |
| 888                                                                    | When the desired number is displayed, enter the subscriber's number.                                                                                                    | Office<br>98765432        |  |
| <u></u>                                                                | Lift the receiver. The number is dialled.                                                                                                    | Call to<br>98765432<br>11 |  |
| Line seizure with special MSN/External key or Line key —————           |                                                                                                    |                           |  |
|                                                                        | Press the MSN/External key or Line key. The call charges are billed under the selected number. If logged, a name may be displayed instead of the number. Only the number is transmitted, however. | Office<br>98765432        |  |
|                                                                        | Enter the number you wish to dial.                                                                                                    |                           |  |
| <b>†</b>                                                               | Lift the receiver. The number is dialled.                                                                                                    | Call to<br>98765432<br>22 |  |

## Reserving an outside line -----

| •     |                                                                                                    |                               |
|-------|----------------------------------------------------------------------------------------------------|-------------------------------|
|       | When trying to dial an external number you hear the busy tone. The message shown here appears on the display. No outside line (B-channel) is free | B-channels busy<br>OK Reserve |
| OK    | Press OK to reserve an outside line.                                                                                                    | Reservation confirmed         |
|       | Replace the receiver.                                                                                                    |                               |
| ((D)) | Reserved call from the system.                                                                                                    | Your line                     |
| J     | Lift the receiver. You hear the external dial tone.                                                                                               | Please dial<br>xi 11:52       |
|       | Dial the external phone number.                                                                                                    |                               |

#### Note -

Barred range - If the telephone system's barred range is programmed for your telephone, you cannot dial the external phone numbers that lie within the barred range. You hear the error tone.

**DTMF post-dialling** - Is possible for all existing external connections, even in an inquiry, when brokering and during a three-party conference. You can post-dial digits and characters (1...0, \* and  $\mathbb{H})$ 

Preparing dialling - The receiver is on the hook. Enter the phone number. The entered phone number is displayed. Your system telephone begins dialling automatically when you pick up the receiver or when you press the "loudspeaker" key .

Dialling with the receiver on the hook - Press the "loudspeaker" key and dial the phone number. Lift the receiver when the other party answers.

Hand free - Instead of lifting the receiver, you can also press the "loudspeaker" key a in all cases. You are then telephoning in the hands free mode. Hands free mode is turned off if you lift the receiver during the call. You can conduct the call through the receiver. To switch to the hands free mode, press the "loudspeaker" key a until you have replaced the receiver. To end the call, press the "loudspeaker" key a.

Open listening - Via the built-in loudspeaker other pe'rsons in the room may listen to the call you are conducting through the receiver. to do this, press the "loudspeaker" key .

**Reserving an outside line** - The system telephone emits a short signal and Your line appears in the display for 4 minutes if the reserved outside line is free.

## **Answering Calls**

#### A call comes in for you-

((ロ)) Internal call: Example

The display identifies the caller while the phone is ringing.

from Keller for Haupt 13

Lift the receiver. The name or extension number, Phone 13 for example, is displayed.

Keller -i 11 13

11:52

((ロ)) **External call:** Examples

1st line of display - Caller's number or name entry in system phonebook, if an entry is logged under that number, e.g. MAIER.

2nd line of display: "cl." for "Calling"; the number being called (your system number with the direct dial extension or your MSN) or a name, e.g. Office.

03098765432 cl.: 23456781

MAIER cl.: Office

Lift the receiver. You are connected to the caller.

MAIER ×i 11:52 11

The display changes every 10 seconds. The call duration is displayed.

0:03:40 hrs xi 11:55 11

Replace the receiver to end the call.
The call duration is displayed for a further 20 seconds.

Call info 0:04:30 hrs

| bu have a call waiting ———————————————————————————————————— |                                                                                                    |                               |  |
|-------------------------------------------------------------|----------------------------------------------------------------------------------------------------|-------------------------------|--|
| J                                                           | You are on an internal or external call. Through the receiver you hear the external Call Waiting tones. The display shows the number or name of the second caller and the number or user name the caller has dialled.                         | MAIER<br>calling Office<br>11 |  |
| <sup>₿</sup> ((Δ))                                          | To answer the second call: Option 1 - Replace the receiver to end the call you are currently conducting. Your phone rings.                                                                                                    |                               |  |
| <b>1</b>                                                    | Lift the receiver. You are connected to the caller.                                                                                                    | MAIER<br>×i<br>11             |  |
|                                                             | Option 2 - Press the "Broker" key.<br>The first call (e.g. Phone 13) is placed on<br>hold. You are connected to the second<br>caller and can broker between the two<br>calls or forward the call.                                             | MAIER<br>Phone 13<br>11 13    |  |
|                                                             | To reject the second call                                                                                                    |                               |  |
|                                                             | Press the "Reject" key. The caller then hears the busy tone instead of the ringback tone, if you were the only user he or she called.  If the call was distributed to more than one extension the caller continues to hear the ringback tone. |                               |  |
| 3)                                                          | Continue your call.                                                                                                    |                               |  |

#### Call Transfer

#### Internal call transfer with and without announcement -

9

You are on an external call and want to transfer the call to an internal user.

| MAIER |       |
|-------|-------|
| ×i    | 11:52 |
| 11    |       |
|       |       |

To select the internal user: Press the **Internal key** and dial the internal number, e.g. 13.

Call to 13 11 13

If the internal user does not answer, press to switch back to the external caller.

J

#### Call transfer with announcement

The internal user answers. Announce the external caller.

Phone 13 MAIER 11 13

 $\stackrel{\clubsuit}{\sim}$ 

Replace the receiver. Internal user 13 and the external caller are connected.

#### Call transfer without announcement

Replace the receiver before the internal user answers. When the internal user lifts the receiver he or she is connected to the external caller.

#### External call transfer-

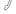

You are on an external call and want to transfer the call to another external subscriber.

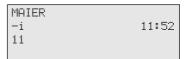

Select the external subscriber you want to connect to.

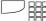

Seize an outside line and dial the external number. External subscriber 1 waits, possibly connected to music on hold.

If the called subscriber does not answer, press to switch back to the holding external subscriber.

Call to 87654321 11

Continued on next page

You are talking to the new external party. The subscriber on hold cannot listen-in.

87654321
MAIER
11

Press the "Call Transfer" key (must be programmed) to transfer the call.

Replace the receiver.

## **Transferring an Outside Line**

| ansiering an Outside Line |                                                                                                    |                                          |       |
|---------------------------|----------------------------------------------------------------------------------------------------|------------------------------------------|-------|
| J                         | An internal user calls you. The user, whose external access is otherwise restricted, wants you to connect him or her to an outside line. | Phone 13<br>-i<br>11 13                  | 11:52 |
|                           | Seize an outside line. You hear the external dial tone of the free outside line.                                                         | Office<br>-i<br>11 13                    | 11:52 |
|                           | Press the "Call Transfer" key.<br>You have transferred the free outside<br>line. The internal user can dial an<br>external number.       | Transfer call<br>Please hang up<br>11 13 |       |
| \$                        | Replace the receiver.                                                                                                    |                                          |       |

## Forwarding a Call while the Phone is Ringing

You can forward a call to an internal user or external subscriber while the phone is ringing. Then you do not have to answer the call.

To be able to forward calls to an external subscriber the ISDN "Call Deflection" feature must be available on your exchange and be enabled for the line.

| ((D)) | An external call comes in. The display identifies the caller                                                        | MAIER<br>calling Office<br>11 13                      |
|-------|----------------------------------------------------------------------------------------------------|-------------------------------------------------------|
|       | Press the <b>"Forward to" key</b> .<br>You can forward the call to an<br>internal or external phone number.         | Forward to  OK Internal number 1  > External number 2 |
| 2     | Select forwarding to an external phone number, for example.                                                         | Forward to<br>-                                       |
|       | Key in the external number you want to forward to, choose an entry from the phonebook or press a speed dial key.    | Forward to<br>61793015                                |
| OK    | Press OK to confirm. The call is forwarded to the external number you selected. The call to your system is cleared. | 17.May 1999 11:52<br>                                 |

## Reject call during ringing

Press the "Reject" key. The caller then hears the busy tone instead of the ringback tone, if you were the only user he or she called.

If the call is being distributed to more than one extension the caller continues to hear the ringback tone.

## **Call Waiting/Return Call**

#### Initiating Call Waiting/Return Call-

You have called user 13, for example, and he or she is busy.
 You want to indicate a call waiting and request a return call.

Phone 13 busy 11 13 15

- Press OK. The busy user hears the Call Waiting tone.
  You hear the internal Call Waiting tone.
- Replace the receiver. If your call was not answered you request the return call.

#### **Return Call** -

(C) As soon as the called user is free your phone rings and your display indicates "Return call".

Return call from 13 for phone 11 11 13

- Lift the receiver. Phone 13 is automatically recalled.
- The user answers:

  Conduct your call as usual.

The user does not answer: You hang up and are thereby logged in the call list.

Replace the receiver.

## **Second Call Busy**

### Programming and controlling Reject Call Waiting -

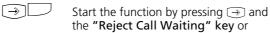

14. The display shown here appears if primary and secondary internal phone numbers are programmed for your telephone.

Reject Call Waiting

< Secondary number 3
0K Prim. and sec. no. 1

> Primary number 2

JD OK

Enter the internal phone number(s) to which the Reject Call Waiting function is to apply and confirm. Example: Secondary number

Reject Call Waiting -/21 off OK Switch off 1 > Switch on 2

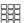

"1": Activate Reject Call Waiting

"2": Deactivate Reject Call Waiting

 $\widehat{}$ 

End programming. The setting takes effect immediately. With the "Reject Call Waiting" key you can easily activate or deactivate the pre-programmed Reject Call Waiting function later.

### **Activating /deactivating Second Call Busy-**

 $\Rightarrow$ 

The receiver is on-hook. Press the "Reject Call Waiting" key to activate/ deactivate the programmed Reject Call Waiting function.

On - The LED on the key is lit, for 20 seconds the display indicates, "Reject Call Waiting on".

Off - The LED on the key is off, for 20 seconds the display indicates "Reject Call Waiting off".

Reject Call Waiting -/21

## Call Pick-Up

### Picking up an external call without using a function key

(C) Another phone is ringing. On the display the x flashes and the internal extension being called, e.g. 13, is displayed. You want to pick up the incoming external call.

| 17.May | 1999 | 11:52 |
|--------|------|-------|
| Xi     |      |       |
| 13     |      |       |

\$ OK

Lift the receiver. Press OK. You are now connected to the external caller and can conduct your call as usual.

#### Picking up an external/internal call using a function key

((C)) You hear or see on the display that extension 13 is being called. The 13 flashes.

| 17.May | J 1999 | 11:52 |
|--------|--------|-------|
| -i     |        |       |
| 13 15  |        |       |

 $\updownarrow$ 

Lift the receiver. Press the "Call Pick-Up" key. You are now connected to the caller (extension 15) and can conduct your call as usual.

### Taking a call from the answering machine

9

An external call has triggered the answering machine (e.g. internal number 23).

| 17.May | 1999 | 11:52 |
|--------|------|-------|
| ×i     |      |       |
| 11 23  |      |       |
|        |      |       |

#### "Automatic" call pick-up variant

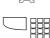

Lift the receiver. Press the "Internal" key and dial the internal number, e.g. 23, to take the call. You are connected to the caller and can conduct your call as usual.

| 0309876543 |       |
|------------|-------|
| ×i         | 11:52 |
| 11 23      |       |
|            |       |

### Call pick-up variant "0"

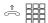

Lift the receiver. Dial the internal number, e.g. 23, to take the call. You are connected to the caller and can conduct your call as usual.

### **Call List**

### Logging into a call list -

You call internal user 13, for example,

but no one answers. You want to log into the extension's call

Anton 11 13

list.

Call list

(OK) Press OK.

> Replace the receiver. You have logged yourself into the call list.

11 13

Call to 13

### Viewing a call list-

\$

 $\stackrel{\bigstar}{\diamondsuit}$ 

The receiver is on-hook. The illuminated Mail key indicates that there is at least one entry in the call list.

To view the last entry press the Mail key. The display indicates:

- 1st of 2 entries (example)
- Name or number of caller
- Time/date of his/her last call
- Number of call attempts and name/ external phone number called.

Call list 1 of 2 ALPHA from 08:24 MO 10.05.1999 2x to private

You now have several options:

Scroll: Scroll to view more entries. Call list 2 of 2 03098765432 from 19:15 FR 07.05.1999 1x to 23456789

Dial: Lift the receiver. The number of the list  $\stackrel{\hat{}}{\sim}$ entry is automatically dialled.

If the user answers, the entry is deleted from the call list.

If the user does not answer, the entry is retained.

Call to 03098765432 11

Clear: Clear Press Clear. The displayed entry is deleted.

Stop: Stop Press Stop to cancel viewing the call list.

> The Mail key remains illuminated as long as there is still an entry in the call list.

### Do-Not-Disturb - Disabling the Ringer

### Programming and controlling Do-Not-Disturb -

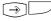

Start the function by pressing "set" and the "Do-Not-Disturb" key or → 1 2. The display shown here appears if primary and secondary internal phone numbers are programmed for your telephone.

Do-Not-Disturb Secondary number 3 OK Prim. and sec. nb. > Primary number 2

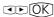

Enter the internal phone number(s) to which the Do-Not-Disturb facility is to apply and confirm. Example: Prim.

and sec. number

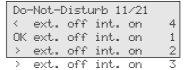

(OK)

Select whether the Do-Not-Disturb facility is to be active and/or inactive for internal and/or external incoming calls, and confirm.

 $\widehat{}$ 

End programming. The setting takes effect immediately. With the "Do-Not-Disturb" key you can easily activate or deactivate the pre-programmed Do-Not-Disturb facility later.

#### Activating /deactivating Do-Not-Disturb -

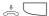

The receiver is on-hook. Press the "Do-Not-Disturb" key to activate/deactivate the programmed Do-Not-Disturb facility. On - The LED on the key is lit, for 20 seconds the display indicates "Do-Not-Disturb on". Off - The LED on the key is off, for 20 seconds the display indicates

"Do-Not-Disturb off".

Do-Not-Disturb 11/21

### **Switching Call Variant**

the default display.

#### Activating/deactivating call variant 2 (Night) / 3 (CF) - $\rightarrow$ Press "set" and the "Call variant 2" CVA 2 Night service key ( ) 1 1) or the "Call variant 3" off External all key ( ) 1 9). Example shows call vari-OK Office off ant 2. > 23456781 on Select the external phone number/name or door for which call variant 2 is to be activate or deactivated or select "External all" to activate or deactivate call variant 2 (Night) for "all" external phone numbers and the doors. CVA 2 Night service OKConfirm your selection. Office "1": Deactivate call variant 2 (off) OK Switch on 2 Call variant 1 (Day) is active. > Switch off "2": Activate call variant 2 (on) OK - Select more external phone numbers and activate the call variant. or $\Rightarrow$ End programming. Activating/deactivating call variant 2 / 3 using a function key -Press the "CVA 2 (Night)" or "CVA 3 CVA 2 Night service on (CF)" key. Office Example: Call variant 2 for the external number - Office is activated. As a check the moon symbol is indicated on the default display. Press the "CVA 2 (Night)" key. Call vari-CVA 2 Night service off ant 2 is deactivated. if previously active. Office Call variant 1 (Day) for the external number - Office is activated. The moon symbol has disappeared from

### Announcement

 $\stackrel{*}{\sim}$ The receiver is on-hook. Press the Announcement "Announcement" key. Please speak The acknowledgement tone sounds. You can make your announcement in handsfree mode user the receiver. After making your announcement, press the "Loudspeaker" key if in handsfree mode or replace the receiver. **Autodial** Programming an autodial number — ⇒ 5 6 Call up the "Autodial" submenu. Autodial Enter number Enter an external phone number. OK Store  $\bigcirc$ End programming. Note -After programming the external phone the external number to be dialled and check number check the autodial function. that the destination is correct. Activate autodial, lift the receiver, wait for Programming an autodial number - $\rightarrow$  1 \* Call up the "Autodial" submenu. Autodial off OK Switch on "1": Switch off autodial. Switch off "2": Switch on autodial.  $\widehat{}$ End programming. Autodial

9876543

Autodial is set up.

special dial tone.

When you lift the receiver you hear the

## **Busy on Busy**

### Programming and controlling Busy on Busy -

| Programmin    | ig and controlling busy on busy ——                                                              |                                                              |            |
|---------------|-------------------------------------------------------------------------------------------------|--------------------------------------------------------------|------------|
| $\Rightarrow$ | Start the function by pressing "set" and the <b>"Busy on Busy"</b> key or →1 ⊞.                 | Busy on Busy<br>< Private<br>OK 23456781                     | off<br>off |
|               | Select the external phone number or name of an external subscriber.                             | > Office                                                     | on.        |
| OK)           | Confirm your selection.<br>In the example the external number<br>23456781 has been selected.    | Busy on Busy<br>23456781 off<br>OK Switch on<br>> Switch off | 2<br>1     |
|               | "1": Deactivate Busy on Busy (off) "2": Activate Busy on Busy (on)                              |                                                              |            |
| <b>→</b>      | OK - Select more external phone<br>numbers and activate Busy on Busy.<br>or<br>End programming. |                                                              |            |

### Activating/deactivating Busy on Busy -

The receiver is on-hook. Press the "Busy on Busy on Busy on Busy" key to activate/deactivate the programmed function.

Busy on Busy on 23456781

## **Intercom Function**

| Intercom voi    | ice message to value added phones                                                                                                    |                                      |
|-----------------|----------------------------------------------------------------------------------------------------|--------------------------------------|
| \$              | The receiver is on-hook. Press the "Intercom" key. If no users are defined, enter the internal numbers of the value added phones you want to reach.                                                                                                    | Intercom<br>11 13 15                 |
| 0.              | Press the "Loudspeaker" key to talk through the loudspeaker in handsfree mode, or use the receiver. If at least one of the selected value added phones is free, you and the people you are talking to hear the acknowledgement tone. You can then talk.                                                         | Intercom<br>Please speak<br>11 13 15 |
| 0. &            | After sending your voice message, press the "Loudspeaker" key if in handsfree mode or replace the receiver. The procedure is ended.                                                                                                    |                                      |
| Intercom voi    | ice message while on an external ca                                                                                                    | all                                  |
| J               | You are on an external call and want to announce the call to an internal user, but do not know which phone the user is currently on.                                                                                                    |                                      |
|                 | Press the "Intercom" key. If no users are defined. enter the internal numbers of the value added phones you want to reach and confirm with OK.  If at least one of the selected value added phones is free, you and the people you are talking to hear the acknowledgement tone. You can then talk.             | Intercom<br>Please speak<br>11 13 15 |
| )<br>\$\delta\$ | If the person you were looking for hears the message and lifts the receiver, he or she alone is connected to you internally. The intercom function is terminated. You can talk as usual. To transfer the external call to the located internal user, replace the receiver. The two other parties are connected. | Phone 13<br>03098765432<br>11 13     |

### When you hear an intercom voice message through your phone -

You hear the acknowledgement tone and then an intercom voice message.

Intercom from 13 for phone 11 11 13 15 17

0. 🚖

If you want to speak to the caller: Press the "Loudspeaker" key to talk through the loudspeaker in handsfree mode, or use the receiver. You alone are then connected to the caller. If you are the only person the intercom voice message was directed to, and if you have enabled automatic activation of your handsfree microphone ("set 24"), you can immediately talk to the caller in handsfree mode.

from phone 13 11 13

11:52

O. Press the "Loudspeaker" key if in handsfree mode or replace the receiver. The call is ended.

## Call Hold

| J    | You are on an external call (multiple subscriber system).                                                                                                    | 98765432<br>×i 11:52<br>11    |
|------|----------------------------------------------------------------------------------------------------|-------------------------------|
|      | Press the <b>"ISDN Hold"</b> key.<br>You hear the external dial tone.                                                                                                    | Please dial<br>xi 11:52<br>11 |
|      | Dial the number of the external subscriber you want to consult.                                                                                                    | Call to<br>0234567899<br>11   |
| Ĵ    | The caller on hold cannot listen-in. The display shows the phone number to indicate that you are talking to subscriber 2. If the person you are calling does not answer, press to switch back to the holding subscriber. | 0234567899<br>×i 11:52<br>11  |
|      | You can use the "ISDN Hold" key to switch between the two external subscribers (brokering).                                                                                                    | 98765432<br>×i 11:52<br>11    |
| Stop | Pressing so clears the current external call, and you can immediately talk to the caller on hold.                                                                                                    |                               |

## **Malicious Call Identification**

| J  | You are being pestered by a caller and want the exchange to identify him or her. | External<br>xi 11:52<br>11 |
|----|----------------------------------------------------------------------------------|----------------------------|
|    | Press the "MCID" key. You hear the acknowledgement tone from the exchange.       | MCID                       |
| \$ | Replace the receiver                                                             |                            |

# Conferencing

| Three-party conference, internal ————————————————————————————————————          |                                                                                                    |                                    |
|--------------------------------------------------------------------------------|----------------------------------------------------------------------------------------------------|------------------------------------|
| J                                                                              | You are on an internal call.                                                                        | Phone 13<br>-i 11:52               |
|                                                                                | Call the internal user you want to include in the conference, e.g. 17.                              | 11 13                              |
|                                                                                | Press the "Internal" key and dial the internal number, e.g. 17, Shipping department.                | Call to 17<br>Shipping<br>11 13 17 |
| J                                                                              | Talk to user 17.                                                                                    | Shipping<br>Phone 13<br>11 13 17   |
| □ J                                                                            | Press the <b>"Conference"</b> key.<br>The conference participants hear<br>the acknowledgement tone. | Shipping<br>Conference<br>11 13 17 |
| Three-party conference, internal/external ———————————————————————————————————— |                                                                                                    |                                    |
| J                                                                              | You are on an external call.                                                                        | 03098765432<br>×i 11:52            |
|                                                                                | Call the additional external subscriber or internal user you want to include in the                 | 11                                 |
|                                                                                | conference. Example: Three-party conference - one internal user and two external subscribers.       |                                    |
|                                                                                | Seize an outside line and dial the external number.                                                 | Call to<br>03012345678<br>11       |
| J                                                                              | Talk to the second external subscriber.                                                             | 03012345678<br>03098765432<br>11   |
|                                                                                | Press the "Conference" key. The conference participants hear the acknowledgement tone.              | 03012345678<br>Conference<br>11    |

| ISDN three-p | party conference ——————                                                                                                    |                                 |
|--------------|----------------------------------------------------------------------------------------------------|---------------------------------|
| J            | You are on an external call (multiple subscriber system) and want to talk to another external subscriber at the same time.                                                                                               | 98765432<br>×i 11:52<br>11      |
|              | Press the "ISDN Hold" key. You hear the external dial tone.                                                                                                    | Please dial<br>-i 11:52<br>11   |
|              | Dial the number of the external subscriber you want to consult.                                                                                                    | Please dial<br>0234567899<br>11 |
| J            | When the person you are calling answers you can announce the three-party conference. The caller on hold cannot listen-in. If the person you are calling does not answer, press to switch back to the holding subscriber. | 0234567899<br>×i 11:52<br>11    |
|              | If the called party does answer, you can talk to both external subscribers simultaneously after pressing the "Conference" key.                                                                                           | Conference                      |
| \$           | Replace the receiver to end the three-<br>party conference.                                                                                                    |                                 |
| Least Cos    | st Routing (LCR)                                                                                                    |                                 |
|              | Press the "LCR" function key to activate or deactivate the LCR function for your phone. Example shows LCR active.                                                                                                    | LCR<br>on                       |

## **Brokering**

03012345678 You are on a call, and have one or two calls on hold. Phone 13 11 13 1st line of display: Active caller's number or name 2nd line of display: Number or name of next call on hold. "External" if no number is identified. To switch to the next call: Press the "Broker" key. Keep pressing the "Broker" key as Phone 13 03012345678 necessary to get to a specific caller. 11 13 To view the calls on hold during the active call: (Not possible in all national variants) Scroll with "next". 1st line of display: Number/name of Maier H: 23456789 11 13 caller or "External" 2nd line of display: Number or name of line. H: Held call External 2 New incoming call cl.: cl.: AGFEO 1 A: Active call 11 13 The active call is automatically displayed 03012345678 again after approximately 10 seconds. A: AGFEO 2 11 13 To switch to the displayed call: Press the "Broker" key. The displayed Maier call is now active. The previous active 03012345678 call is placed on hold. 11 13

# **Storing a Memory Number**

| Storing a memory number/name———————————————————————————————————— |                                                                                                    |                                                                       |
|------------------------------------------------------------------|----------------------------------------------------------------------------------------------------|-----------------------------------------------------------------------|
| <b>&amp;</b>                                                     | The receiver is on-hook. You want to store the name and number shown on the display.                                                                         | MAIER<br>03098765432                                                  |
| <ul><li>→</li><li>→</li></ul>                                    | Press!. The name and number are stored in the memory. Press! again to return to the default display.                                                         | Features<br>NO> Memory                                                |
| Viewing and                                                      | d dialling a memory number                                                                                                    |                                                                       |
|                                                                  | Press the "Memory" key. The first external phone number in the memory, with the name where logged, is displayed.                                             | MAIER<br>03098765432<br><> Scroll                                     |
| 0.4                                                              | Press the "Memory" key or use the arrow keys to select one of the last five external numbers.                                                                | Call to<br>03098765432<br>11                                          |
|                                                                  | Lift the receiver. The selected number is autodialled.                                                                                                    |                                                                       |
| Importing a                                                      | memory number/name (example: s                                                                                                    | peed dial programmed)                                                 |
| $\Rightarrow$                                                    | Press "set" and <b>Speed Dial (private)</b> .                                                                                                    | Speed dial key                                                        |
| 0.4                                                              | Press the "Memory" key. The first phone number in the memory is displayed. Scroll through any further numbers. An existing speed dial number is overwritten. | Enter number OK Store  Speed dial key 03098765432 <>> Scroll OK Store |
| OK                                                               | Store your input. The name belonging to the number is displayed. Overwrite it with a different name as necessary.                                            | Speed dial key<br>MAIER<br>Enter number                               |
| $\Rightarrow$                                                    | End programming.                                                                                                    | OK Store                                                              |
| Notes                                                            |                                                                                                    |                                                                       |
|                                                                  | nd names, where logged, of calls are automing or outgoing external memory.                                                                                   | utomatically stored in the                                            |

## Call by Call

Î

Lift the receiver and press the "Call by Call" key. The pre-set network provider is displayed and selected.

MOBILCOM 01019

Postdial the local area code and number of the subscriber you are calling or select from the redial or speed dial functions.

MOBILCOM 052123456789

The outside line is automatically seized. When the subscriber answers, conduct your call as usual.

### Parking an External Call

#### To park an external call -

)

You are on an external call, which you want to park.

98765432 ×i 11:52 11

(OK)

Park the call.

Ŷ

Replace the receiver. The call is parked for a maximum of 4 minutes. On the display the "x" character assigned to a B-channel flashes. The parked subscriber hears music on hold.

98765432 Call parked 11

#### To resume the external call -

**†** 

Lift the receiver.

(OK)

Resume the call, e.g. on extension 13.

Я

You can conduct your call as usual.

98765432 ×i 11:52 13

#### Notes-

To resume the external call:

- using system phones ST 20, ST 25 please press the key,
- using an ST 30, press a slowly blinking line key to get a parked call (see page 25),
- using analog phones, please dial \*22.

## **Room Monitoring**

### Setting up room monitoring -

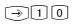

Call up the "Room monitoring" submenu.

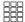

"1": Switch off room monitoring "2": Switch on room monitoring

Select whether an acoustic warning is to be delivered before activating room monitoring.

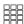

"1": Acoustic warning off "2": Acoustic warning on

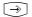

End programming.

Example: Room monitoring set up.

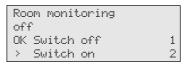

Acoustic warning off OK Switch off > Switch on

1

Room monitoring Acoustic warning

### Room monitoring from an internal extension -

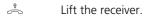

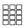

Call the monitoring phone, e.g. extension 13.

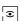

Listen-in to the room. While monitoring remember that you, too, may be heard in the room you are

monitoring.

Phone 13 -i 11:52 11 13

# **Operating Relays**

| Activating/d                                                       | eactivating a relay —————                                                                                                    |                |
|--------------------------------------------------------------------|----------------------------------------------------------------------------------------------------|----------------|
|                                                                    | Press the <b>"Relay"</b> key.                                                                                                    | Relay<br>      |
|                                                                    | Enter the internal phone number of the relay, e.g. 31. The relay is activated or deactivated immediately. If the relay is a pulse relay, the second line of the display remains unchanged. | Relay 31<br>on |
| Stop                                                               | Return to default display.                                                                                                    |                |
| Activating/deactivating a relay using a special function key ————— |                                                                                                    |                |
|                                                                    | Press the "Relay" key to activate or deactivate the relay. If the relay is a pulse relay, the second line of the display remains unchanged.                                                | Relay 32<br>on |
| Stop                                                               | Return to default display.                                                                                                    |                |

## Inquiry

| Inquiry (con | sultation) by phone—————                                                                                      | ·····                              |
|--------------|----------------------------------------------------------------------------------------------------|------------------------------------|
| J            | You are on an internal or external call.<br>Example shows external call, number<br>03012345678.               | 03012345678<br>×i 11:52<br>11      |
|              | <b>Internal inquiry</b> Press the <b>Internal</b> key and dial the internal number, e.g. 13.                  | Call to 13<br>03012345678<br>11 13 |
|              | External inquiry Press the "Broker" key and dial the external number, e.g. 9876543.                           | Call to<br>9876543<br>11           |
| J            | You are talking to the person you have consulted. The subscriber on hold cannot listen-in.                    | 9876543<br>03012345678<br>11       |
| Stop         | To return to the subscriber on hold:<br>Press [500]. The inquiry call is cleared.                             |                                    |
|              | or<br>Press the "Broker" key. The inquiry call<br>is placed on hold.                                          |                                    |
| Room consu   | Iltation (muting) —————                                                                                       |                                    |
| J            | You are on an internal or external call. Example shows external call, number 03012345678.                     | 03012345678<br>×i 11:52<br>11      |
|              | Press the <b>Internal</b> key. The call is placed on hold. You can talk without the telephone caller hearing. | Internal call<br>Phone<br>11       |
| Stop         | Press stop to resume the telephone call.                                                                      |                                    |

### **Return Call**

### Requesting a return call -You call an external subscriber and hear Subscriber busy the busy tone. OK Request return call (OK) Press OK to request a return call. Automatic return call $\stackrel{\Diamond}{\Rightarrow}$ Replace the receiver. Rückruf-As soon as the called user is free your 05198765432 ((D)) phone rings and your display indicates Automatic return call the return call. Lift the receiver. The subscriber is Call to **†** automatically recalled. Automatic return call The subscriber answers. Conduct your call as usual. If the subscriber does not answer, you hang up and are thereby logged in the external subscriber's call list.

## **Viewing Status Messages**

As soon as you have activated a function on your ST 30 a symbol indicates the fact on the display. You can view the status of the

individual functions one after another on the display.

### Scrolling through displays -

Clear

Stop

| \$<br>The receiver is on-hook. The symbols on |
|-----------------------------------------------|
| the display indicate that functions are       |
| active.                                       |

27.May 1999 11:53 -- \*\*\*

You can scroll to view the active features one after another. Any displayed feature can be deactivated.

Active features
< Exit
OK Second Call Busy
> Do-Not-Disturb

Press (K), and select the feature (e.g. Reject Call Waiting). The active Reject Call Waiting function is displayed.

Reject Call Waiting 11
Clear Deactivate

Press to deactivate Second Call Busy. The inactive Second Call Busy function is displayed.

Reject Call Waiting 11

Scroll to view more features.

Active features < Exit OK Do-Not-Disturb > Divert to

off

Return to default display: Automatic - after approx. 20 seconds Immediate - by "Stop"

## **Storing Numbers in the Phonebook**

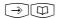

Call up the "Central numbers" main menu.

The phonebook is provided as an alphabetically or numerically sorted

You can use the Shift key "-Taste 🕹 to change register.

| Cer | ntral numbers 5    |   |
|-----|--------------------|---|
| <   | Autodial           | 6 |
| OK  | Add entry          | 1 |
| >   | Edit entry         | 2 |
| >   | Clear entry        | 3 |
| >   | Emergency numbers  | 4 |
| >   | Direct call number | 5 |

#### Storing a phonebook number -

OK)

Select the "Add entry" submenu. The first free memory slot is displayed, e.g. index 210.

Enter external phone numbers excluding the "0" for outside line seizure.

(OK)

Store your input.

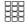

Enter the name - refer to the instructions under "Settings - Entering a subscriber name".

(OK)

Confirm your input.

OK - Store more numbers

 $\widehat{}$ 

End programming.

Add entry 210

> Autodial

Enter number OK Store

Add entry 210

Enter name OK Store

### Changing a phonebook number -

1 (OK)

Select the "Edit entry" submenu and confirm.

The phonebook is displayed in numerical order.

Switch to alphabetical order.

Enter index 000 ... 299

<> Scroll

Select entry \_\_

Α ... Ζ

Key in the first letter of the name. Example: P.

The first entry beginning with the entered letter is displayed.

Select entry P\_\_

Olli

OK Paul

Paul D-Netz

(OK) Select the name using the arrow keys Edit entry 118 and confirm. 03098765432\_ Confirm the number with  $\overline{\text{OK}}$ Enter number OK Store simply overwrite an old number with a new one or press clear to clear characterby-character or press 🗘 🖼 to clear the entire input. [OK]Store your input. Edit entry 118 Confirm the name with OK Paul\_ Enter name simply overwrite an old name with a OK <u>Store</u> new one or press clear character-bycharacter or press 🗗 🗀 clear the entire input. OK - Store more numbers

### Clearing a number from the phonebook -

End programming.

 $\bigcirc$ 

1 (OK) Select the "Clear entry" Select entry \_\_\_ submenu and confirm. A ... Z The phonebook is displayed in alphabetical order. Key in the first letter of the name. Clear entry P\_\_ Example: P. < 011i The first entry beginning with the OK Paul entered letter is displayed. Paul D-Netz 10(OK) Select the name using the arrow keys Clear entry 119 and confirm. Paul D-Netz

OK Clear

and Confirm.

Faul D-Netz
01713456789

OK Clear

OK - Clear more numbers or

→ End programming.

### Entering an emergency number —

Select the "Emergency numbers" submenu and confirm.

Select emergency number \* or #

Select an emergency number key, e.g. ★. Emergency number 1

Enter the emergency number.

Enter number OK Store

OK Store your input.

 $\boxed{\text{OK}}\text{-}Enter\,more\,emergency}\,numbers$ 

or

End programming.

### Entering a direct call number -

Select the "Direct call number" submenu and confirm.

Direct call number

Enter the direct call number.

Enter number OK Store

OK Store your input.

 $\boxed{\text{OK}}\text{-}\text{Continue}\,\text{in}\,\text{the}\,\text{phonebook}\,\text{menu}$ 

End programming.

### Entering an autodial number —

Select the "Autodial" submenu and

confirm.

Autodial

Enter the phone number.

Enter number OK Store

OK Store your input.

OK - Continue in the phonebook menu

or

→ End programming.

### **Dialling Phonebook Numbers**

The phonebook is provided as an alphabetically or numerically sorted register for selection of the stored numbers.

You can use the Shift key 🔯 to change register.

### Phonebook (numerical) -

Open the phonebook.

You are in the numerical register.
Enter the speed dial number.
The name and number are displayed.

Use the arrow keys to scroll to the name you are looking for.

Enter index 000 ... 299 <> Scroll

Select entry 117 01li 02213456789 <> Scroll

### Phonebook (alphabetical)

Open the phonebook.
You are in the numerical register.

Use the Shift key to switch to the alphabetical register.

Key in the first letter of the name you are looking for, e.g. A. The first entry beginning with the entered letter is displayed.

Use the arrow keys to scroll to the name you are looking for.

in the receiver or press the "Loudspeaker" key. An outside line is automatically seized and the displayed phone number is autodialled.

Enter index 000 ... 299 <> Scroll

Select entry \_\_\_ A ... Z <> Scroll

Select entry A \_\_ < Ziegler Gertrud OK AGFEO > Anton

### Redialling a phonebook entry-

Open the phonebook. You are in the last register used (numerical or alphabetical).
Use the Shift key to change register as necessary.

A ... Z

Select entry \_\_\_\_

Press the "Redial" key.
The last entry dialled - or merely displayed - in this register is redisplayed.

Select entry \_\_\_ 01li 022134567879 ⟨> Scroll

o. Lift the receiver or press the "Loudspeaker" key. An outside line is automatically seized and the displayed phone number is autodialled.

# **Telephone Lock - Emergency Call / Direct Call (Baby Call)**

| Locking/unio   | ocking the telephone —————                                                                                                    |                                              |
|----------------|----------------------------------------------------------------------------------------------------|----------------------------------------------|
|                | The receiver is on-hook. Press the "Telephone Lock" key to lock or unlock the telephone.  If the display prompts you for the phone code when you try to unlock, enter the code number. | 17.May 1999 11:52<br>                        |
| Locking/unlo   | ocking the telephone without using                                                                                                    | a function key                               |
| → 1 3          | Open the "Telephone lock" submenu. If the display prompts you for the phone code when you try to unlock, enter the code number.                                                        | Lock phone off OK Switch on 2 > Switch off 1 |
|                | "1": Off - Unlock telephone<br>"2": On - Lock telephone<br>Example shows "2" - Unlock telephone.<br>The display shows "ዋ".                                                             | 17.May 1999 11:52<br>9                       |
| Emergency o    | :all                                                                                                    |                                              |
| •              | The telephone is locked. The receiver is on-hook. The emergency numbers are stored.                                                                                                    | Emergency call /<br>Baby call<br>* or #      |
|                | Select emergency key * or # .<br>Example shows "* ".<br>The emergency number is displayed.                                                                                             | Emergency call 1<br>1234567                  |
|                | Lift the receiver or press the "Loudspeaker" key for handsfree operation. The number is autodialled.                                                                                   |                                              |
| Direct call (B | Saby call)———————————————————————————————————                                                                                                    |                                              |
| ÷              | The telephone is locked. Lift the receiver. The direct number is stored.                                                                                                    | Baby call                                    |
|                | Pressing any key autodials the stored direct call number. You can conduct your call as usual.                                                                                          | Baby call<br>2345678                         |

# **Appointment Call - One-off Appointment**

| Programmin    | g and controlling an appointment o                                                                                                    | :all                              |
|---------------|----------------------------------------------------------------------------------------------------|-----------------------------------|
| $\Rightarrow$ | Start the function by pressing "set" and the "Appointment" key or 🗐 15.                                                                  | Appointment time ?                |
| OK            | Key in the 4-digit time and confirm.<br>Clear any existing entry by pressing or<br>simply overwrite it.                                  | OK Store                          |
| 888<br>888    | Enter the 6-digit date.                                                                                                    | Appointment date                  |
| <b>→</b>      | Store your input. The appointment call is activated. As a check the clock symbol is indicated                                            | OK Store                          |
|               | on the default display.                                                                                                    |                                   |
| Deactivating  | an appointment call —————                                                                                                    |                                   |
|               | Press the "Appointment" key. The appointment call is deactivated.                                                                        | 13:15 21.06.99<br>Appointment off |
| Stop          | The clock symbol has disappeared from the default display.                                                                               |                                   |
|               | To deactivate without using the "Appointment" key: $\rightarrow$ 1 $\boxed{5}$ , clear time by pressing $\boxed{6}$ then $\rightarrow$ . |                                   |
| Activating a  | n appointment call —————                                                                                                    |                                   |
|               | Press the "Appointment" key. The appointment call is activated.                                                                          | 13:15 21.06.99<br>Appointment on  |
| Stop          | Return to the default display. As a check the clock symbol is indicated on the display.                                                  |                                   |
| Acknowledg    | ing an appointment call ————                                                                                                    |                                   |
|               | The appointment reminder sounds at the pre-set time. Your display indicates "Appointment".                                               | Appointment • •                   |
| Stop          | Acknowledge the appointment call. The displays relating to the appointment have disappeared.                                             |                                   |

## **Activating/Deactivating Timers**

Return to default display.

Stop

|     | Press the "Timer" key to control the                                                                                                    | Timer 3                 |
|-----|----------------------------------------------------------------------------------------------------|-------------------------|
|     | programmed timer in the system.                                                                                                    | Timer off, Function off |
|     |                                                                                                    | OK Timer on 1           |
|     | "1": Activate/deactivate timer. The                                                                                                    | > Function on 2         |
| 000 | timer function is switched at the programmed times. "2": Activate or deactivate timer function immediately regardless of programmed times. |                         |

## Door Call Diversion to an External Subscriber

| $\Rightarrow$ | Start the function by pressing "set" and the "Divert to" key or →17.                                                          | Divert to<br>Destination                                |
|---------------|----------------------------------------------------------------------------------------------------|---------------------------------------------------------|
| 888           | Key in the internal number of the door<br>from which you want to divert the door<br>call to an external destination, e.g. 20. | Divert 20 to  OK Internal number 1  > External number 2 |
| 2             | Diversion to "external number".                                                                                               | Divert 20 to                                            |
|               |                                                                                                    | -<br>Enter number<br>OK Store                           |
| OK)           | Enter the external diversion destination number and confirm.                                                                  | Divert 20 to < Unanswered 3 OK All 1 > Busy 2           |
| 1             | Set diversion of "all" calls. A door call is initiated immediately.                                                           | Divert 20 to<br>on                                      |
|               | "1": Deactivate diversion "2": Activate diversion                                                                             | OK Switch on 2<br>> Switch off 1                        |
| $\Rightarrow$ | End programming.                                                                                                    |                                                         |

# **Operating Door Phone Unit and Door Opener**

| \$                                                                                             | The receiver is on-hook. Your hear the door bell on your telephone.                                                                                                    | Door 1 Bell 2      |
|------------------------------------------------------------------------------------------------|----------------------------------------------------------------------------------------------------|--------------------|
| j                                                                                              | Lift the receiver. You are connected to<br>the door intercom and can talk to the<br>visitor.                                                                                              | Door intercom      |
|                                                                                                | To open the door press the "Door" or "Door Opener" key. The door opener is activated for 3 seconds. The display shown here appears as an indicator and you hear the acknowledgement tone. | Door opener<br>on  |
| Calling the d                                                                                  | loor phone unit / Picking up a door                                                                                                    | call               |
| Ŷ                                                                                              | Lift the receiver. Press the "Door" key (e.g. "Door 1"). You hear the acknowledgement tone. You are connected to the door intercom and can talk to the visitor.                           | Door intercom      |
| \$<br>                                                                                         | Replace the receiver.<br>The procedure is ended.                                                                                                    |                    |
| Line Iden                                                                                      | tification                                                                                                    |                    |
| Activating/deactivating Calling/Connected Line Identification (CLIP/COLP) using a function key |                                                                                                    |                    |
|                                                                                                | Press the "Incognito" key to activate or deactivate display of your phone number to the person you are calling. Example shows CLIP active.                                                | Number->CLIP<br>on |

### Activating/deactivating Calling Line Identification Presentation (CLIP) ——

 $\Longrightarrow$  8 2 Call up the "Number->CLIP" submenu.

"1": Switch off CLIP
"2": Switch on CLIP

nd programming.

| Number->CL | _IP |   |
|------------|-----|---|
| off        |     |   |
| OK Switch  | off | 1 |
| > Switch   | on  | 2 |

### Activating/deactivating Connected Line Identification (COLP)-

→ 8 3 Call up the "Number->COLP" submenu.

"1": Switch off COLP
"2": Switch on COLP

→ End programming.

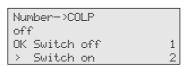

## **Divert From - Diverting Calls from Other Telephones**

Start the function by pressing "set" and the "Divert from" key or →18.

Enter the internal phone number whose calls you want to divert to your phone, e.g. 13.

"1": Deactivate Divert From "2": Activate Divert From

End programming.
All calls for extension 13 now ring on your phone.

Divert from Diverting number \_\_

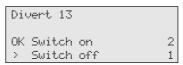

## **Divert To - Diverting Calls to Another Telephone**

## Diversion by the system

## 

| $\Rightarrow$ | Start the function by pressing "set" and the "Divert to" key or → 1 7.                                                  | Divert to<br>Destination                                |
|---------------|----------------------------------------------------------------------------------------------------|---------------------------------------------------------|
|               | Enter the internal phone number whose calls you want to divert to another internal or external user, e.g. 13.           | Divert 13 to  OK Internal number 1  > External number 2 |
|               | "1": Divert to internal user "2": Divert to external subscriber                                                         | Divert 13 to                                            |
| OK)           | Enter the external phone number of the diversion destination and confirm.                                               | Enter number<br>OK Store                                |
| 888           | Set the diversion criterion. "1": Divert all calls "2": Divert when busy "3": Divert when unanswered (after 15 seconds) | Divert 13 to < Unanswered 3 OK All 1 > Busy 2           |
|               | "1": Deactivate Divert To "2": Activate Divert To                                                                       | Divert 13 to                                            |
| $\Rightarrow$ | End programming.                                                                                                    | OK Switch on 2 > Switch off 1                           |

| Programming and controlling Divert To ——————————————————————————————————— |                                                                                                    |                             |  |
|---------------------------------------------------------------------------|----------------------------------------------------------------------------------------------------|-----------------------------|--|
|                                                                           | Start the function by pressing the "Divert to" key. The current status of a programmed diversion is displayed. | 13 All calls to<br>Phone 14 |  |
|                                                                           |                                                                                                    | OK Switch                   |  |
|                                                                           | Select the next diversion as necessary.                                                                        |                             |  |
| OK                                                                        | Switch the selected diversion (on/off).                                                                        |                             |  |
|                                                                           | Activate/deactivate the diversion of the second internal number or another diversion as necessary.             |                             |  |
| Stop                                                                      | Roturn to default display                                                                                      |                             |  |

### **Diversion by ISDN Exchange (Call Forwarding) -**

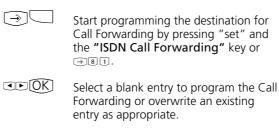

Select the external phone/number of your ISDN connection for which you want to program Call Forwarding, and confirm.

Enter the external destination number (excluding the "0" for outside line seizure) and confirm.

Select the Call Forwarding variant: "1": Deflect all calls

 $\Rightarrow$ 

"2": Deflect when busy
"3": Deflect when unanswered
(after 15 seconds)

ox - Program more call forwarding or end programming.

You can activate Call Forwarding by pressing the "ISDN Call Forwarding" key.

ISDN CF Position 1 No entry

OK Store

ISDN Call Forwarding < Private OK 23456781 > Office

ISDN Call Forwarding -Enter number OK Store

ISDN Call Forwarding

< Unanswered 3

OK All 1

> Busy 2

| Programming Call Forwarding ———————————————————————————————————— |                                                                                                    |                                                  |     |
|------------------------------------------------------------------|----------------------------------------------------------------------------------------------------|--------------------------------------------------|-----|
|                                                                  | Press the "ISDN Call Forwarding" key. The display indicates for which external phone number in your system call forwarding is active (on) or inactive (off), to which phone number, and the forwarding variant. | 23456781 BU<br>87654321<br><> Scroll<br>OK Store | JSY |
|                                                                  | You can scroll to view more call forwarding settings. In the example call forwarding is deactivated for the external phone number labelled Private.                                                             | Private F<br>98765432<br><> Scroll<br>OK Store   | 911 |
| OK)                                                              | Press OK to activate the displayed call forwarding ("on").                                                                                                    | Activation<br>sent                               |     |
|                                                                  | You deactivate an active call forwarding in the same way. Wait for the acknowledgement from the ISDN exchange to appear on the display. It may take up to 60 seconds to appear.                                 | Deactivation<br>sent                             |     |
| Stop                                                             | Press to return to the default display. The symbol "» "appears on the display to indicate that call forwarding is active.                                                                                       |                                                  |     |

## Call charges

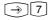

Call up the "Call-charges" main menu.

| Charges menu     | 7 |
|------------------|---|
| < Stop recording | 5 |
| OK Own charges   | 1 |
| > All charges    | 2 |
| Print charges    | 3 |
| Start recording  | 4 |

### Call charges - Displaying the last connection/total-

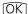

Select the "Own charges" ( ) 7 1). The call charges for your last call are displayed. If a charge limit is entered, the available balance remaining is displayed or

or

if no charge limit is set, the sum total
of current call charges is displayed.

Last call 0,12DM
Total 123,28DM
Limit 11,72DM

 $\widehat{}$ 

• Continue in the Charges menu or end programming.

### Call charges - Displaying and deleting all charges -

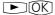

Select the "Ĥ11 changes" submenu (⇒72). If the display prompts you for the phone code, enter it in 4-digit format.

Enter the internal phone number directly

or

scroll to view the call charges of the relevant user.

Clear

Clear the displayed call charges.

Scroll on to view and/or clear more call charges as necessary.

Charges of int.no. 11 123,28 DM <> Scroll

Charges of int.no. 23 9,72DM <> Scroll

Charges of int.no. 23 cleared

ext. 23456782 Scroll, for example to charges recorded under an external phone number (the 7,20DM external number or name is displayed), <> Scroll Charges of a SO line Charges of line 501 223,00DM <> Scroll or all charges (all records) All records 380,44DM Stop - Continue in the Charges menu or <>Scroll  $\bigcirc$ end programming. Call charges - Printing certain total connection costs- $\triangleright$  OKSelect the "Print charges" submenu Print charges (3). If the display prompts you for the phone code, enter it in 4-digit <> Scroll format. OK Store [OK]Confirm if you want a printout of all All charges call charge totals (of all users, numbers, SO lines) OK Print scroll to print specific call charges. Example: Sequence: Users, External phone numbers, S0 lines, All records Print charges of line Follow the procedure detailed under SØ1 "Viewing and clearing call charges". OK Print Confirm your selection. Stop - Continue in the Charges menu or

 $\widehat{}$ 

end programming.

#### Starting charge recording-

 $\triangleright$  (OK)

Select the "Start recording" submenu (→ 7 4). If the display prompts you for the phone code, enter it in 4-digit format.

Start recording Select internal number

<> Scroll

Enter the internal phone number of the user whose charges you want to record directly

Start recording int.no.

13 ?

<> Scroll OK Store

scroll to the relevant user.

> Recording int.no. 13 started

OK set Stop

(OK) Confirm. The user can now make calls with unrestricted outside line access.

Stop - Continue in the Charges menu or  $\widehat{ }$ end programming.

#### Stopping charge recording

 $\triangleright$  OK

Select the "Stop recording" submenu ( ) 7 5). If the display prompts you for the phone code, enter it in 4digit format.

Stop recording Select internal number

<> Scroll

Enter the internal phone number of the user whose charge you want to stop recording directly

scroll to the relevant user. Stop recording int.no.

13 ?

<> Scroll OK Store

(OK)

Confirm. The total call charges are printed out. The user's outside line access is set to "incoming calls only".

Recording int.no. 13 stopped

OK set Stop

Stop - Continue in the Charges menu or  $\bigcirc$ end programming.

#### Viewing Your Own Call Charges

On your value added phone you can view your own call charges provided you have ordered the "advice of charge during and at

end of call" feature from your network provider.

#### Viewing call charges during a call -

You are on an external call.

Advice of charge on your value added phone is active

((\*\*)2\*\*8\*1), with no charge limit In the course of an external call the current call charges are indicated on the first line of the display for a maximum of 5 seconds after each metering pulse. Otherwise the external phone number is displayed. By pressing the "Units" key you can view your current call charges at any time for a maximum of 5 seconds.

 $\Diamond$ 

At the end of the call the charges of the last call are displayed for 20 seconds. Then the time is displayed.

If no call charges are advised, the call duration is displayed.

Advice of charge on your value added phone is active

(()281), with a charge limit
In the course of an external call the
current call charge limit is indicated on
the first line of the display for a
maximum of 5 seconds after each
metering pulse. Otherwise the external
phone number is displayed. By pressing
the "Units" key you can view your
current call charge limit at any time for
a maximum of 5 seconds.

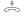

At the end of the call the remaining balance is displayed for 20 seconds. Then the time is displayed.

| 0309876543 |       |
|------------|-------|
| ×i         | 14:28 |
| 11         |       |
|            |       |

|    | 0,48DM |
|----|--------|
| ×i | 14:28  |
| 11 |        |
|    |        |

| Cost of ca |          |
|------------|----------|
|            | 0,48DM   |
| Total      | 123,28DM |
|            |          |

| Cost of | call |             |
|---------|------|-------------|
|         |      | 0:00:35 Std |
| Total   |      | 123,28DM    |
|         |      |             |

| Limit | 11,84DM |
|-------|---------|
| ×i    | 14:28   |
| 11    |         |
|       |         |

| Cost of call |          |
|--------------|----------|
|              | 0,12DM   |
| Total        | 123,28DM |
| Limit        | 11,72DM  |

#### Call charges - Viewing the charges for the last call/total charges -

The receiver is on-hook. Press the "Units" key or → 7 1. Your call charges are displayed.

Stop

Exit the display.

| Cost of | call |          |
|---------|------|----------|
|         |      | 0,12DM   |
| Total   |      | 123,28DM |
| Limit   |      | 11,72DM  |

#### **Redial**

#### Extended redial

 $\stackrel{1}{\sim}$ 

The receiver is on-hook. Press the "Redial" key. The last dialled external phone number is displayed.

Redial 98765432

o. • Press the "Redial" key or use the arrow keys to select one of the last five external numbers dialled.

AGFE0 0306179300

Lift the receiver. The displayed external number is dialled.

#### Automatic redial-

 $\Leftrightarrow$ 

You can dial any external phone number shown on the display while your receiver is on-hook.

AGFEO 0306179300

(OK)

Press OK to initiate an automatic redial. The display indicates how many times the system attempts to connect to the called subscriber. Any activity on your telephone aborts the automatic redial.

Automatic redial 0306179300

10

When the connection is made the loudspeaker is activated. The called party answers.

Subscriber answered 0306179300

👶 o. 🛈

Lift the receiver or press the "Loudspeaker" key, otherwise the connection will be cut after 10 seconds.

#### **Alarm Call - Recurring Appointment**

#### Storing an alarm call-Press "set" and the "Alarm Call" key Alarm call time ? or set → 1 6 to start alarm call \_\_\_# \_\_\_ programming. OK Store Key in the 4-digit time and confirm. Alarm call 08:50 Clear any existing entry by pressing or off simply overwrite it. OK Switch off 1 Switch on 2 "2": Activate alarm call. As a check a bell symbol is indicated on the display. "1": Deactivate alarm call. You can reactivate the alarm call later by pressing the "Alarm Call" key. The entered time remains stored. $\widehat{}$ End programming. Activating/deactivating an alarm call -Press the "Alarm Call" key to activate/ 08:50 deactivate the alarm call function. Alarm call on Example shows alarm call active. Stop Return to default display. As a check a bell symbol is indicated on the display. Acknowledging an alarm call Alarm call ((D)) The alarm call reminder sounds at the pre-set time. It rings for a maximum of 1 minute, its volume increasing as it does so. To deactivate the display text and the alarm call:

Stop

Acknowledge the alarm call.

time the next day.

The next alarm is delivered at the same

## **Storing and Dialling Speed Dial Numbers**

| Storing a ph            | none number on a "public speed dia                                                                                                    | l" key                                                   |
|-------------------------|----------------------------------------------------------------------------------------------------|----------------------------------------------------------|
| $\Rightarrow$           | Press "set" and the desired "public speed dial" key. For the second level, first press Y then the speed dial key.                                                                                              | Select entry<br>A Z                                      |
|                         | Locate the phone number you want from the phonebook (see "Phonebook - Dialling a number").                                                                                                    | Select entry<br>< Ziegler Gertrud<br>OK AGFEO<br>> Anton |
| OK                      | Confirm your selection.                                                                                                    | r rational                                               |
| $\widehat{\Rightarrow}$ | End programming.                                                                                                    |                                                          |
|                         |                                                                                                    |                                                          |
| Storing a ph            | one number on a "private speed di                                                                                                    | al" key ————                                             |
| $\Rightarrow$           | Press "set" and the desired "private speed dial" key. For the second level,                                                                                                    | Speed dial key                                           |
|                         | first press then the speed dial key.                                                                                                    | -<br>Enter number<br>OK Store                            |
| OK)                     | Enter the number (by way of the keypad, memory or redial function) and confirm. Clear any existing entry by pressing a or simply overwrite it.                                                                 | Speed dial key<br>-<br>Enter name<br>OK Store            |
| OK                      | Enter the name - refer to the instructions under "Settings - Entering a subscriber name" - and confirm.                                                                                                    |                                                          |
| $\Rightarrow$           | End programming.                                                                                                    |                                                          |
| Dialling a n            | umber by a speed dial key                                                                                                    |                                                          |
| ÷                       | Lift the receiver and press the speed dial key. The stored phone number is displayed and dialled. The outside line is automatically seized. When the called party answers, you can conduct your call as usual. | AGFE0<br>0306179300                                      |

# Protecting the Functions of the Telecommunications System against Unauthorised Use (Code Numbers)

→ 9 ★ Call up the "Codes" submenu 9\* Switchbox code 3 OK Setup code Charge code Setup code (OK) Select the "setup code" submenu Setup code  $(\rightarrow 9 \times 1)$  to protect access to the off OK Switch off system setup. 1 Switch on "2": Activate setup code (as in example) Setup code "1": Deactivate setup code 2580 Clear any existing setup code displayed by pressing @ar. The setup code 2580 OK Store (default) is displayed. Press OK to confirm or enter a new four-digit setup code and confirm. Stop - Continue in the Codes menu or  $\bigcirc$ end programming. Charge code -JD OK Select the "Change code"submenu Charge code (→9 \* 2). to protect access to the functions under → 7. OK Store Clear any existing charge code displayed by pressing Clear and confirm with OK

enter a new four-digit charge code and

Stop - Continue in the Codes menu or

confirm.

end programming.

 $[\rightarrow]$ 

#### Switchbox code -

(OK)

Select the "switchbox code" submenu ( 9 % 3). The switchbox code protects access to the telecommunications system's switchbox. Without this code the switchbox is inactive.

Switchbox code

OK Store

OK)

with OK

enter a new four-digit switchbox code and confirm.

Clear any existing switchbox code displayed by pressing and confirm

 $\widehat{}$ 

• Continue in the Codes menu or end programming.

#### Service / Test

(→) 9 [#]

Select the "Service/Test" If the display prompts you for the setup code when you press 9, enter it in 4-digit format.

| Ser | ~vice/Test      | 9# |
|-----|-----------------|----|
| <   | ST 30 digital   | 3  |
| OK  | Version number  | 1  |
| >   | Country variant | 2  |
|     | Service number  | 3  |
|     | System restart  | 4  |
|     | Erase memory    | 5  |
|     | ST 30 digital   | 6  |

#### **Version number -**

OK)

Select the "Version number" submenu ( 9 1). Information displayed: System type, software version number, primary and secondary internal phone numbers.

AS 40 V 2.2 Primary number 11 Secondary number 21

- Continue in the Service/Test menu or end programming.

#### Country variant-

1 (OK)

Select the "Country variant" submenu  $( \Rightarrow 9 \oplus 2 )$ .

Country Germany

 $\bigcirc$ 

- Continue in the Service/Test menu or end programming.

| - :     |           |
|---------|-----------|
| LAMIC   | a niimbar |
| sei vic | e number  |
|         |           |
|         |           |

JD OK

Select the "Service number" submenu (→ 9 ± 3).

Enter the service number from which "Remote setup/Remote configuration" of the telecommunications system is to be enabled when activated by you (\*\*).

Service number

Enter number OK Store

 $\widehat{}$ 

• Continue in the Service/Test menu or end programming.

#### System restart -

**JD**(0K)

Select the "System restart" submenu ( $\rightarrow$ 9  $\boxplus$  4).

(OK)

Perform a system restart (reset). All connections are cut and programming is aborted. or

 $\widehat{}$ 

Stop - Continue in the Service/Test menu or end programming.

System restart OK Confirm

#### Erase memory (default condition) -

1 (OK)

Select the "Erase memory" submenu (→9 ±5).

Erase memory OK Confirm

(OK)

Erase the memory. This takes about 2 minutes. All connections are cut and programming is aborted. The system is reset to its default condition.

Erase memory Please wait

 $\widehat{ }$ 

- Continue in the Service/Test menu or end programming.

ST 30 digital -

For instructions on operation see "Registering the internal number of the telephone" under "Commissioning".

## Remote Setup/Remote Configuration

#### **Enabling remote servicing -**

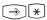

Select the "Remote service" main menu.

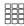

Enter the remote servicing number (programming access phone number).

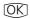

Confirm with OK

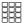

Choose whether remote servicing is to be enabled.

"1": Without access to the central phonebook "2": Complete with access to the

central phonebook.

 $\bigcirc$ 

End programming. Remote servicing is permitted for 8 hours.

Remote service number

Enter number OK Store

Remote service 030123456789

OK Without phonebook > With phonebook

1

2

## **Menu Tree**

| → 1        | Leistungsmerkmale  < Busy on Busy OK Call Variant 2  > Do-Not-Disturb Telephone lock Second Call Busy Enter appointment Enter alarm time Divert to Divert from Call forwarding Room monitoring Autodial Busy on Busy          | 1<br>#<br>1<br>2<br>3<br>4<br>5<br>6<br>7<br>8<br>9<br>0<br>* # | <ul> <li>Night service on/off</li> <li>Internal/external, on/off</li> <li>On/off</li> <li>On/off</li> <li>Time, date, on/off</li> <li>Time, on/off</li> <li>Internal user/External subscriber, on/off</li> <li>Internal Call Forwarding, on/off</li> <li>On/off</li> <li>On/off</li> <li>External number, on/off</li> </ul> |
|------------|----------------------------------------------------------------------------------------------------|-----------------------------------------------------------------|----------------------------------------------------------------------------------------------------|
| → 2        | Phone setup  < Direct outward dial  OK Ringer volume  > Ring tone  Display contrast  Automatic mike  Loudspeaker volume  Headset volume  Phone code  Charge display  Status display  Language  Call list  Direct outward dial | 2<br># 1<br>2<br>3<br>4<br>5<br>6<br>7<br>8<br>9<br>0<br>* #    | - Set - Set - Set - Set - Activate/deactivate - Set - Set - Enter to lock your telephone - Activate/deactivate - Activate/deactivate - Display texts (German/English/) - On/off/With name only - Automatic line seizure, on/off                                                                                             |
| ⇒3         | Keys/Internal names<br>OK Function keys<br>> User names                                                                                                    | 3<br>1<br>2                                                     | - Change key assignment<br>- Enter                                                                                                    |
| <b>→</b> 4 | Speed dial keys                                                                                                    | 4                                                               | - Numbers/names                                                                                                    |
| <b>→</b> 5 | Central numbers < Autodial OK Add entry > Edit entry Clear entry Emergency numbers Direct call number Autodial                                                                                                    | 5 6 1 2 3 4 5 6                                                 | <ul><li>Phonebook number/name</li><li>Phonebook number/name</li><li>Clear</li><li>Enter</li><li>Enter</li><li>Enter</li><li>Enter number</li></ul>                                                                                                    |

| → 7                     | Charges menu                        | 7                 |                                               |
|-------------------------|-------------------------------------|-------------------|-----------------------------------------------|
|                         | < Stop recording                    | 5                 |                                               |
|                         | OK Own charges                      | 1                 | - Display                                     |
|                         | > All charges                       | 2                 | <ul> <li>Users/Ext./S0/All records</li> </ul> |
|                         | Print charges                       | 3                 | <ul> <li>Users/Ext./S0/All records</li> </ul> |
|                         | Start recording                     | 4                 | - Start for user                              |
|                         | Stop recording                      | 5                 | - Stop for user                               |
| (→) (8)                 | ISDN features                       | 8                 |                                               |
|                         | <pre>Number=&gt;COLP</pre>          | 3                 |                                               |
|                         | OK ISDN-CF                          | 1                 | - Ext.no./All/Busy/Unanswered                 |
|                         | > Number->CLIP                      | 2                 | - On/off                                      |
|                         | Number->COLP                        | <u>- 4</u> ]<br>3 | - On/off                                      |
|                         | HOMBEL 700LI                        | J                 | 317311                                        |
|                         | Phone system                        | 9                 |                                               |
|                         |                                     |                   |                                               |
|                         | OK Codes                            | *                 |                                               |
|                         | > Service/Test                      | #                 |                                               |
|                         | Codes                               | 9*                |                                               |
|                         | <pre>Switchbox code</pre>           | 3                 |                                               |
|                         | OK Setup code                       | 1                 | - Enter                                       |
|                         | > Charge code                       | 2                 | - Enter                                       |
|                         | Switchbox code                      |                   | - Enter                                       |
|                         |                                     | _                 |                                               |
| (→) (9) [#]             | Service/Test                        | 9#                |                                               |
| <u> </u>                | < ST 30 digital                     | 8                 |                                               |
|                         | OK Version number                   | 1                 | - Display                                     |
|                         | > Country variant                   | 2                 | - Display                                     |
|                         | Service number                      | 3                 | - Enter number                                |
|                         | System restart                      | 4                 | - Reset                                       |
|                         | Erase memory                        | 5                 | - Default condition                           |
|                         | ST 30 digital                       | 6                 | - Logon                                       |
|                         |                                     |                   |                                               |
| (→)(*)                  | Remote service number               |                   |                                               |
|                         |                                     |                   | - Enter number                                |
|                         | C14 C1                              |                   |                                               |
|                         | OK Store                            | - 4               | Enable                                        |
|                         | OK Without phonebook                | 1                 | - Enable                                      |
|                         | > With phonebook                    | 2                 | - Enable                                      |
| $\widehat{\Rightarrow}$ | AS40 V 3.0                          |                   | - System type/software version                |
|                         | Primary number 11                   |                   | - Primary internal phone number               |
|                         | Secondary number 21                 |                   | - Secondary internal phone number             |
|                         | and an a Combatt of Charles I don't |                   | - Secondary internal priorie number           |
|                         |                                     |                   |                                               |

#### ISDN connecting cable ST 30 - Terminal assignment -

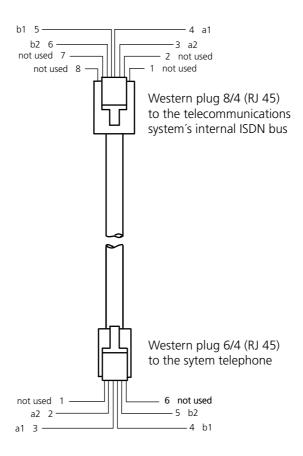

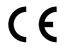

This appliance conforms to the following EU Directives: 73/23/EEC, Low voltage equipment 89/336/EEC, Electromagnetic compatibility The telephone bears the CE mark accordingly.

Ident no. 534 714 Subject to change without notice. No liability can be accepted for errors contained in this document. Printed in Germany 0002

AGFEO GmbH & Co. KG Gaswerkstr.8 D-33647 Bielefeld Internet: http://www.agfeo.de